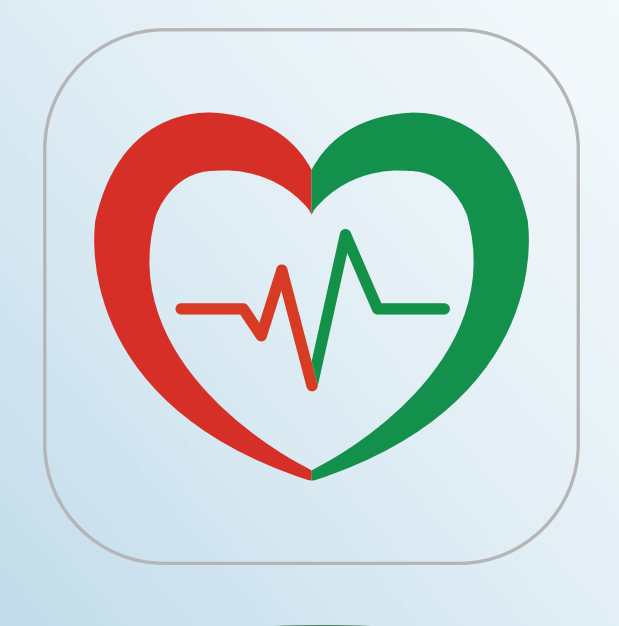

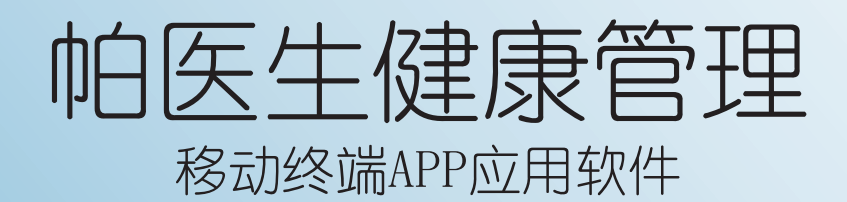

# 使用说明书

适用于:动脉脉搏波速率检测仪 AVE-2000 AVE-2000 Plus

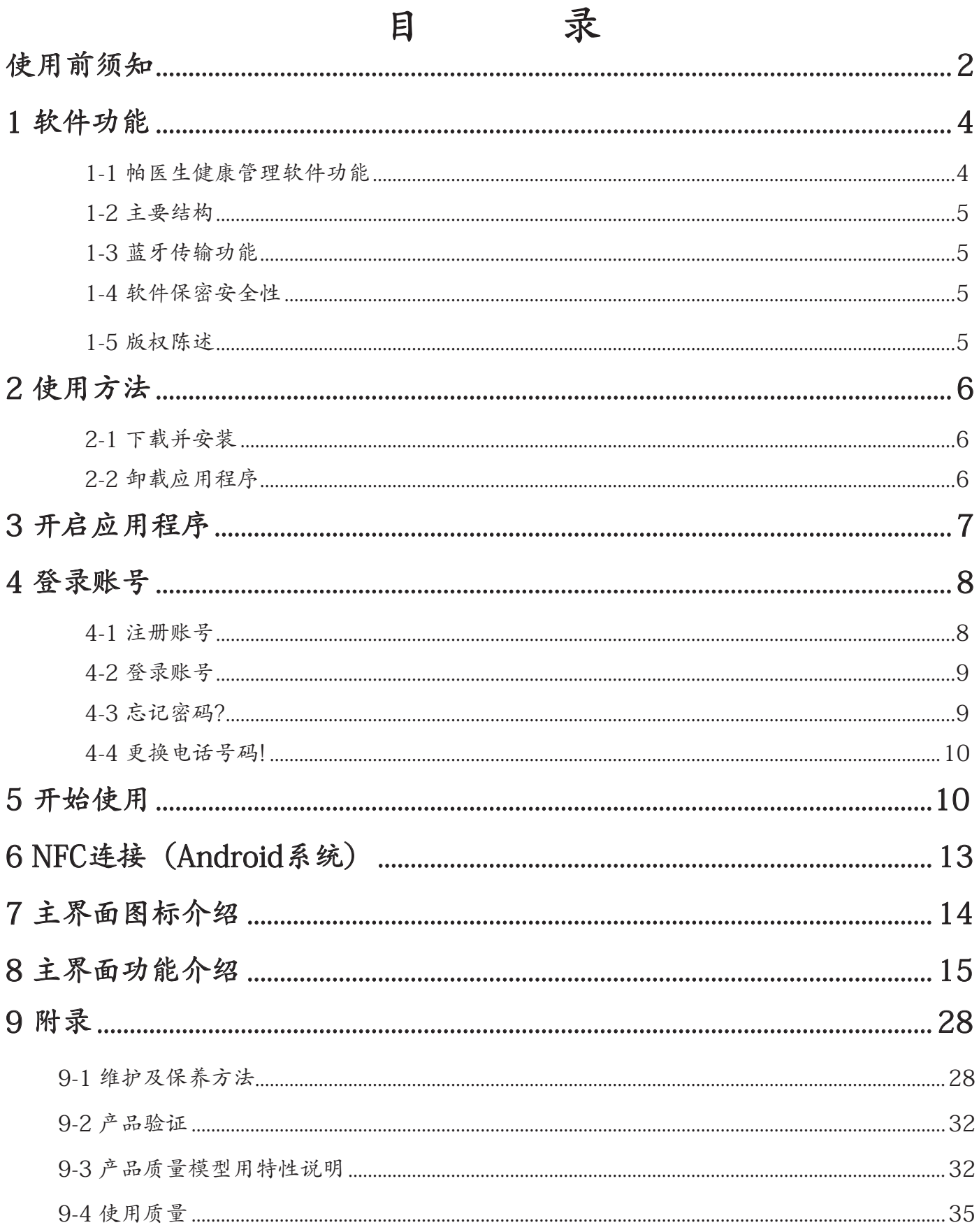

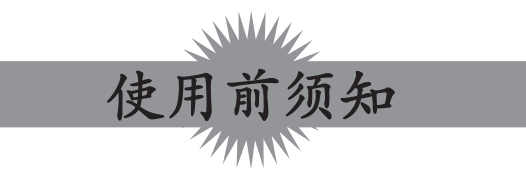

## < 一致性宣告 >

权责组织: 兆和医疗精密仪器(深圳)有限公司

地址: 深圳市光明新区公明办事处李松蓢社区李松蓢工业区期尾工业园第 1 栋 519 室

公司网址: www.daiwahealthcare.com

Android 版本: V1.0.4

iOS 版本: V1.0.9

## < 供方 / 供货商信息 >

【供方】信泰光学(深圳)有限公司

【供方地址】深圳市光明新区公明办事处李松蓢社区李松蓢工业区期尾工业园第1、2、4、5栋 【供货商】兆和医疗精密仪器(深圳)有限公司

【供货商地址】深圳市光明新区公明办事处李松蓢社区李松蓢工业区期尾工业园第1栋519 【供方/供货商联系方式】电话:400-878-0227

E-MAIL: afterservice@daiwahealthcare.com

网址:www.daiwahealthcare.com

## < 关于本说明书 >

- 本说明书向您介绍了帕医生健康管理应用程序的使用方法。使用前请仔细阅读本说明书。
- 未经本公司许可, 不得以任何形式、任何目的, 对本出版品的任何部分进行重制、传送、存储于可 修改的系统或翻译成任何语言或电脑语言。
- 本说明书内所使用的所有商标均用于辨别之用 , 并可能为其所属拥有者的财产。
- 我们已尽最大努力来确保本说明书内容的正确性 , 但保留修改的权利。如您有任何疑问 , 请联系 客服。
- 在本说明书内 , 以下的图示是用来帮助您快速且轻松地找出需要的资讯:

※ 表示此项为有用的资讯。 、 表示此项为有用的资讯。

• 本文档不提供印刷版本 , 如有需要请点击 http://www.daiwahealthcare.com/learning.php?id=13 链接下载说明书自行列印。

## < 用语解说 >

• 高压 (SBP, Systolic Blood Pressure) 收缩压

心室收缩时, 血液从心室流入动脉, 在此期间在动脉内产生的最高血压称为收缩压。

• 低压 (DBP, Diastolic Blood Pressure) 舒张压

心室舒张时, 动脉弹性回缩, 血压下降, 在舒张末期血压最低, 此时的血压称为舒张压。

- 脉搏 (Pulse Rate) 体表可触摸到的动脉搏动。
- AVI (Arterial Velocity Pulse Index) 动脉脉搏波速率指数(中心动脉硬度指标)

AVI是将最高血压以上的高袖套压脉波波形的特征加以指标数据化。数值愈高表示中心动脉硬化 程度风险愈高。

• API (Arterial Pressure Volume Index) 动脉压力容积指数 (上臂动脉硬度指标)

API是随着袖套的减压, 柔软的血管的动脉容积将急剧变化, 而硬化的血管容积则缓慢地变化, 可 将这个曲线的倾斜程度进行数据化。数值愈高表示上臂动脉硬化程度风险愈高。

## < 关于本软件 >

- 本软件与硬件之间通过蓝牙通信 , 实现从检测仪传送 AVI 和 API、收缩压、舒张压、脉搏记录数 据到智能设备 APP 端 , 进行统计数据及图表管理。支持手动录入 AVI 和 API、收缩压、舒张压、 脉搏数据。支持使用者资料修改管理。提供便捷的云备份 / 云恢复服务。提供健康数据分享功能。
- 本软件与硬件之间通过蓝牙进行通信(10m 范围内), 并把检测仪测量到的收缩压 ( 高压)、舒 张压 (低压)、脉搏、AVI 和 API 数值上传到智能设备端。(有 NFC 功能的智能设备可以通过触 碰检测仪 NFC 标签实现快捷的蓝牙连接), 实现手机端软件与检测仪之间的数据传送。
- 本应用程序专为动脉脉搏波速率检测仪 AVE-2000 Plus 设计 , 仅用于管理 AVE-2000 Plus 测量 的收缩压 ( 高压)、舒张压 ( 低压 )、脉搏 (Pulse Rate)、AVI ( 动脉脉搏波速率指数 )、API ( 动 脉压力容积指数数据), 不能直接控制 AVE-2000 Plus。
- 本软件必需的环境:动脉脉搏波速率检测仪与支持 Android 5.0 及以上、iOS 10.0 及以上版本的 智能设备。如果您的智能设备不满足此系统要求 , 请先升级系统。
- 硬件配置

iOS 系统 : 硬件要求:苹果智能设备(平板支持) ROM: 8GB 以上 RAM: 1GB 以上 蓝牙: BLE4. Android 系统 : 硬件要求:安卓智能设备(平板支持) ROM: 16GB 以上 RAM:2GB 以上 蓝牙: BLE4.

- · 网络条件: 移动网络或 WIFI 网络
- 用户从网络下载软件后 , 应进行杀毒处理。安装软件时 , 开启防火墙 , 防止被病毒感染。
- 请不要在强磁场、静电、电波干扰的场所(例如微波炉附近)使用本应用程序需要接受信号的功能 , 可能会导致这些功能异常。
- 请不要在飞机上使用本应用程序需要接受信号的功能。
- 当智能设备判断系统内存不足时 , 本应用程序 将无法正常运行 , 请清理智能设备内存。
- AVE-2000 Plus 与智能设备只能一对一连接 , 即本应用程序与 AVE-2000 Plus 只能一对一管理 , 当连接关系替换时 , 管理关系也会替换。软件最大并发数只能一个用户使用。
- 使用本软件的用户要求具有正常视力及键盘操作能力 , 能够正确识别简体中文。文盲和不会使用 智能设备的人禁用。
- 本软件预期的工作任务是用户再测量完成后可以保存身体的血压、脉搏、血管的状况。使用者可 以随时查询这些内容, 为使用者提供服务。
- 为防止数据丢失:请每日备份数据上传至服务器。资料备份到云端服務器最多只能备份 100 笔 , 如果超过了从第一笔开始覆盖。
- 恢复数据 , 到服务器上拷贝数据 , 重新开启软件即可恢复。
- 本软件安装最少需要 15M 空间。
- 本软件经过多次验证在使用所有功能上无缺陷。
- 使用本软件无需特殊培训 , 经过多次验证在使用所有功能上不存在风险。
- 本软件无其它的组件及版本选择。
- 本软件属于单一界面操作 , 不太会产生误操作。

1 软件功能

#### 1-1 帕医生健康管理软件功能功能

#### 1.1.1 功能结构

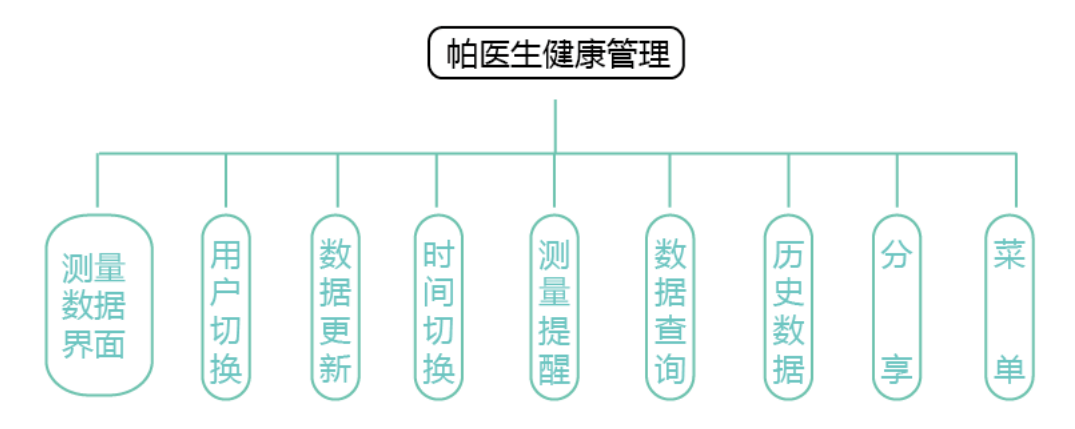

#### 1.1.1 功能结构

#### 1.1.2 软件功能

连接管理功能、图表显示功能、单位设置、用户管理功能、注册登录功能、备份恢复功 能、服务功能、测量提醒功能、日期搜索数据功能、月历表显示功能、历史数据显示功 能、分享功能、自检功能

#### 1.1.3 功能介绍

整个系统有9个主菜单项(即13个功能), 每个不同菜单完成特定功能。

- 1)连接管理功能 通过蓝牙连接方式与检测仪连接
- 2)图表显示功能 收缩压 (高压)、舒张压 (低压)、脉搏、AVI和API数据的变化趋势
- 3)单位设置 切换压力、体重、身高
- 4)用户管理功能 用户可编辑内容:显示名、身高、体重、性别资料
- 5)注册登录功能 可以注册和登录账户, 用于使用者的云端服务器备份及恢复
- 6)备份恢复功能 测量资料的云端备份及恢复操作
- 7)服务功能 用户了解相关的权利和义务
- 8)测量提醒功能 提醒用户定时量测血压
- 9)日期搜索数据功能 日期搜索功能快速查询指定日期的测量数据
- 10)月历表显示功能 可通过月历表形式直观表示已测量过的日期
- 11)历史数据显示功能 显示测量日期时间、收缩压、舒张压数据
- 12)分享功能 分享形式:全屏截图

13)自检功能 - 本软件打开运行后, 可以对匹配设备进行手动蓝牙连线 本软件最终用户可进行测量及打印。

## 1.1.4 功能关系

用户首先进入系统, 登陆或注册用户信息, 进入功能界面, 使用各功能。

#### 1-2 主要结构

用户的访问与控制:无障碍情况下, 10m范围内, 检测仪可通过蓝牙, 实现检测仪与智能设备相 连接。(有NFC功能的智能设备可以通过触碰检测仪NFC标签实现快捷的蓝牙连接), 实现手 机端软件与检测仪之间的数据传送。

产品的主要结构图如下图所示

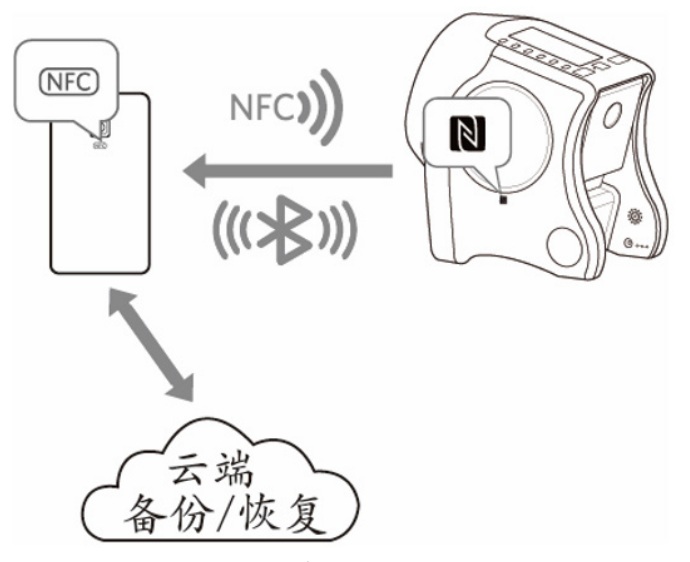

1.2.1 产品结构图

#### 1-3 蓝牙传输功能

#### 1.3.1 数据接口

本软件与硬件之间通过蓝牙进行通信。蓝牙4.0协议。

## 1.3.2 用户访问控制

未注册用户不能使用云端备份和恢复功能, 注册用户功能不受限制。

#### 1-4 软件保密安全性

帕医生健康管理软件系经过开发人员多次测试确定后发行, 其运行稳定性已得到验证, 对于软件 的保密, 通过设置密码的形式来维护软件信息的安全。只有拥有密码的人员才有权限对软件信 息进行查看。

## 1-5 版权陈述

本软件为免费软件, 无技术保护和妨碍的限制, 用户可以直接下载安装无限期使用。在软件系统 中, 在注册过后才有完整注册码登录功能。本公司具有产品的最终解释权。

# 2 使用方法

# 2-1 下载并安装

可从以下路径免费下载应用程序"帕医生健康管理" 3 软件, 并按界面上的提示进行安装。

## Android系统

Google play 商店 Google play 搜寻和下载或本公司官网下载。

www.daiwahealthcare.com

## ■iOS系统 ● **C** App Store

App store 商店搜寻和下载或本公司官网下载。

安装完成后,在智能设备主页界面出现 ⊙ 图标。

※ 语言切换画面请以智能设备画面为准。

## 2-2 卸载应用程序

■ Android 系统

打开设备菜单:设置 ------ 应用程序 ------ 应用程序管理

选择 3 点击删除按钮确定, 删除程序

#### iOS系统

打开设备:选择 3 点击删除按钮确定, 删除程序

※ 输入画面依系统不同而有所变化, 请以设备画面为主。

# 3 开启应用程序

轻触 3 图标, 开启应用程序, 进入应用程序欢迎界面。可按以下步骤进行界面切换:

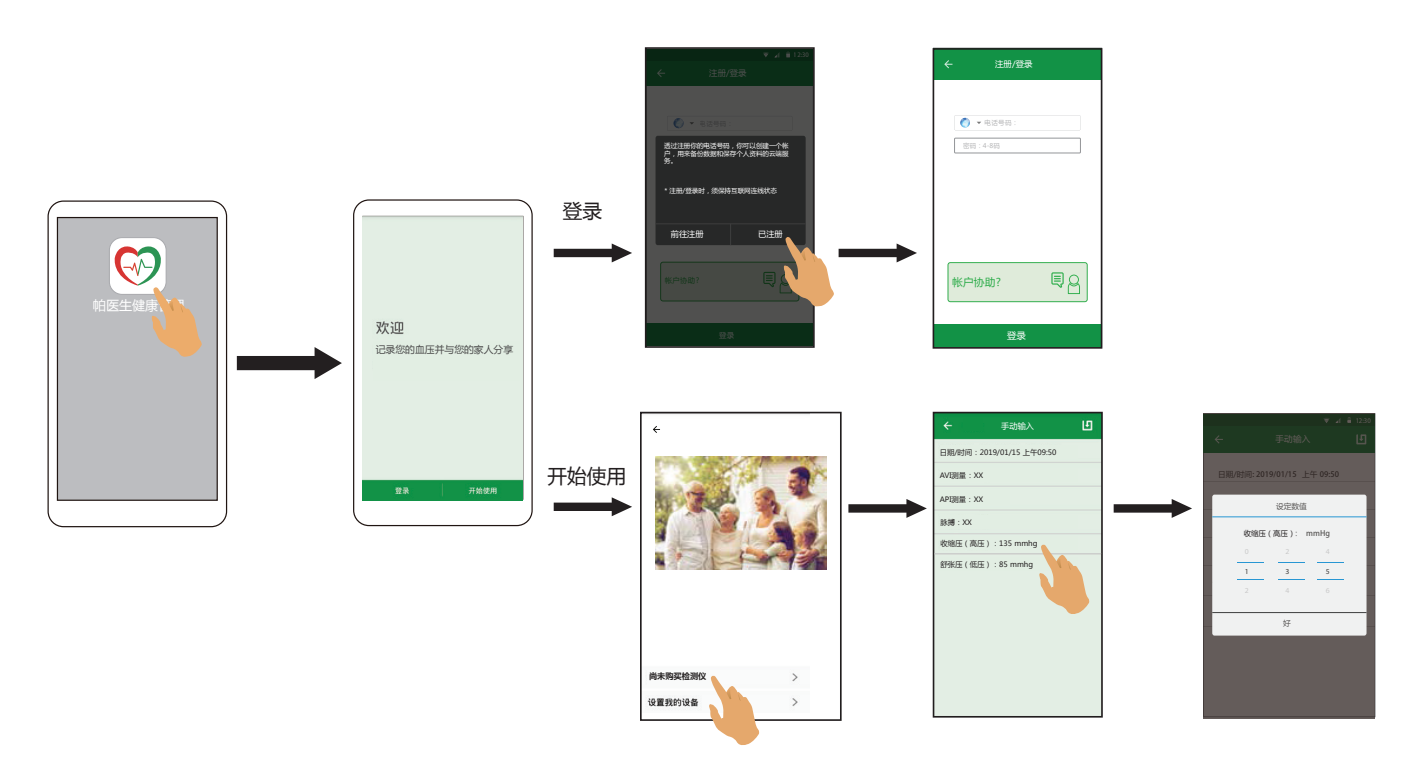

图 3.1

※ 建立连线后, 自动更新数据并切换至主界面, 具体步骤请参考"设置我的设备"介绍。

# 4 登录账号

## 4-1 注册账号

1. 在欢迎界面, 轻触 [登录] , 然后选择 [前往注册] , 并在服务条款界面选择[我同意] , 再轻触 图标选择国家代码, 输入您的电话号码后轻触 [发送验证码] , 自动发送短信验证码到您 的电话端。

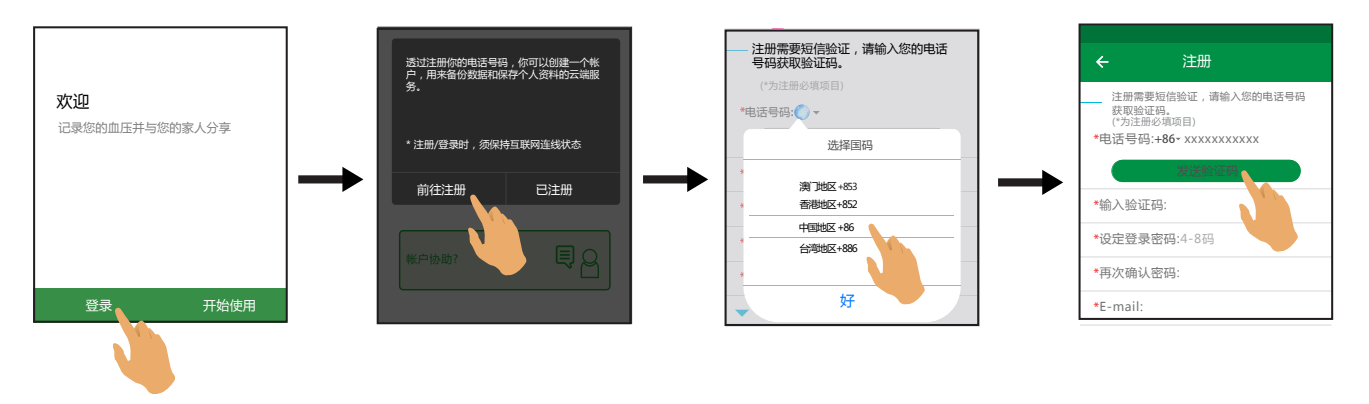

图4.1.1

※ 选择国家代码提示窗为iOS系统。

※ 侦测到您的电话卡, 会自动显示您电话卡所在的区域代码, 无需轻触 选择。

2. 填写\*部分信息: 输入验证码、设定登入密码、再次确认密码、E-mail , 轻触 [立即注册] 完 成注册。

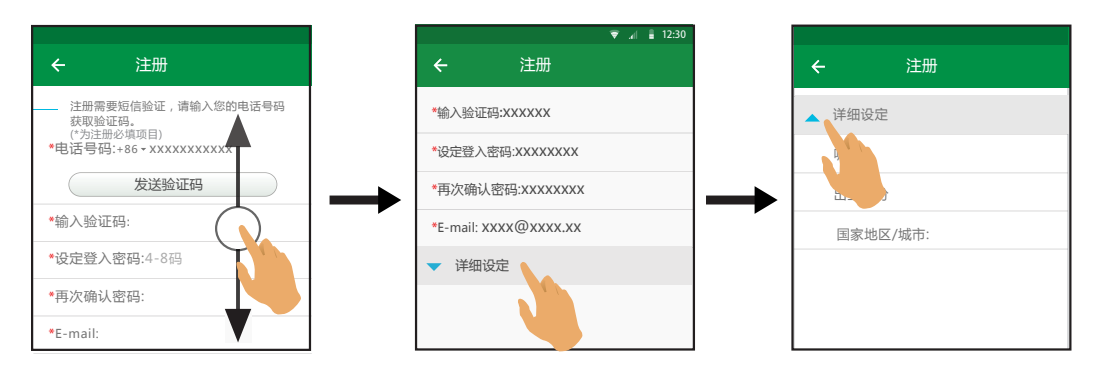

图4.1.2 表 4.1 个人资料内容定义

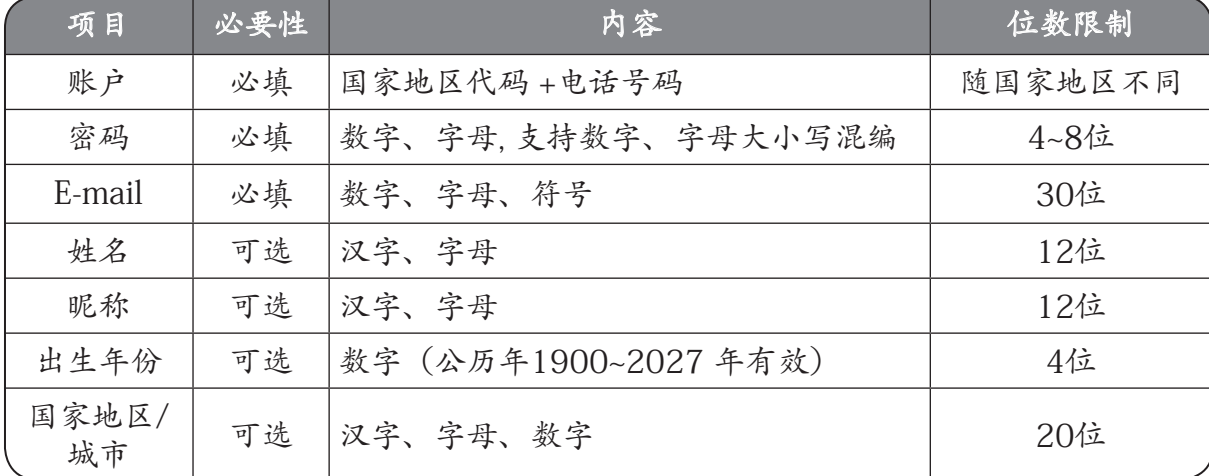

## 4-2 登录帐号

注册成功后即进入登录界面, 输入您的电码号码和密码。轻触 [登录] 进入应用程序主界面。

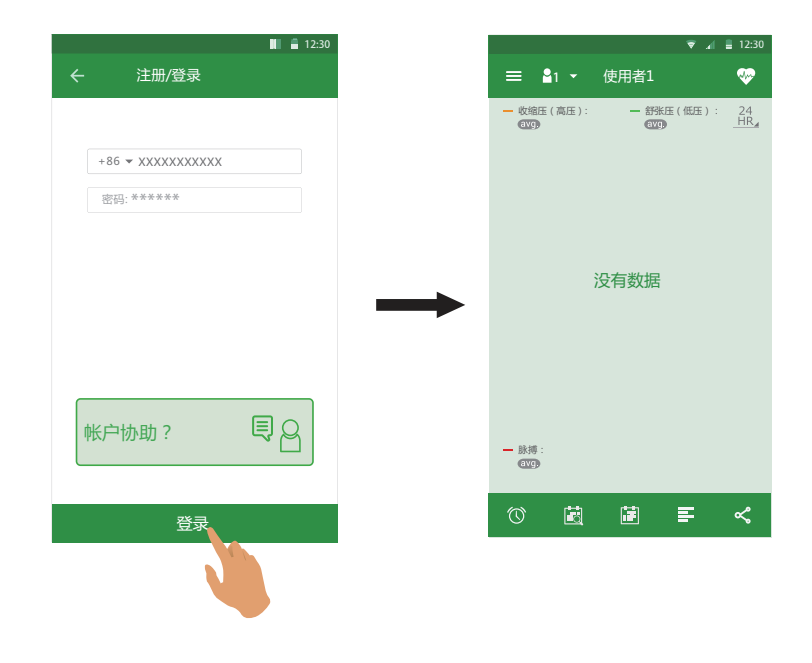

图 4.2.1

※ 应用程序首次安装(未与设备进行连接)注册成功后登录帐号进入 [设置指南] 界面, 与 设备连接成功后, 才直接进入应用程序主界面。

## 4-3 忘记密码?

当您忘记帐号密码时, 选择[帐号协助?]弹出选项, 可通过以下步骤设置新密码, 设置成功后, 本应用程序会提示 [重置密码成功] 。

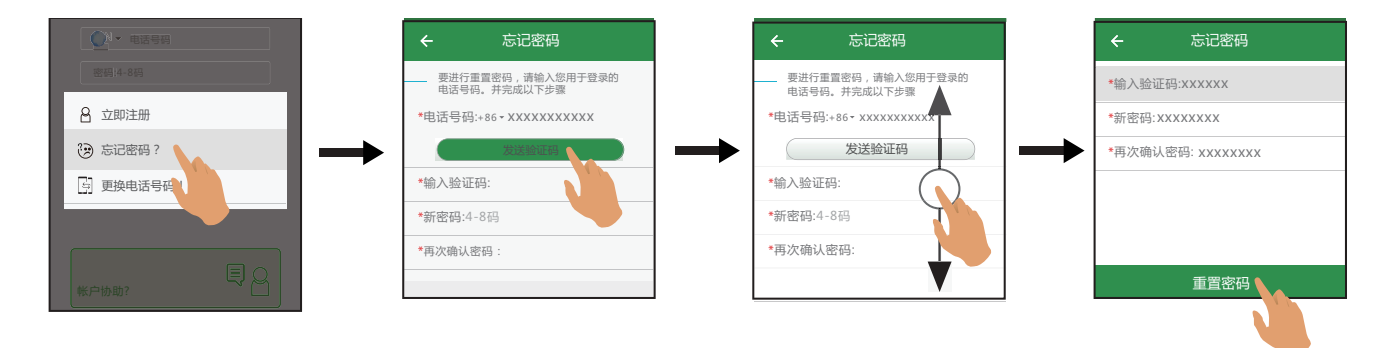

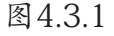

※ 点击发送验证码后, 使用者请留意短信信息。

#### 4-4 更换电话号码!

更换电话号码时, 选择[帐号协助?]弹出选项, 可通过以下步骤设置新帐号, 设置成功后, 本应 用程序会提示 [重置电话号成功] 。

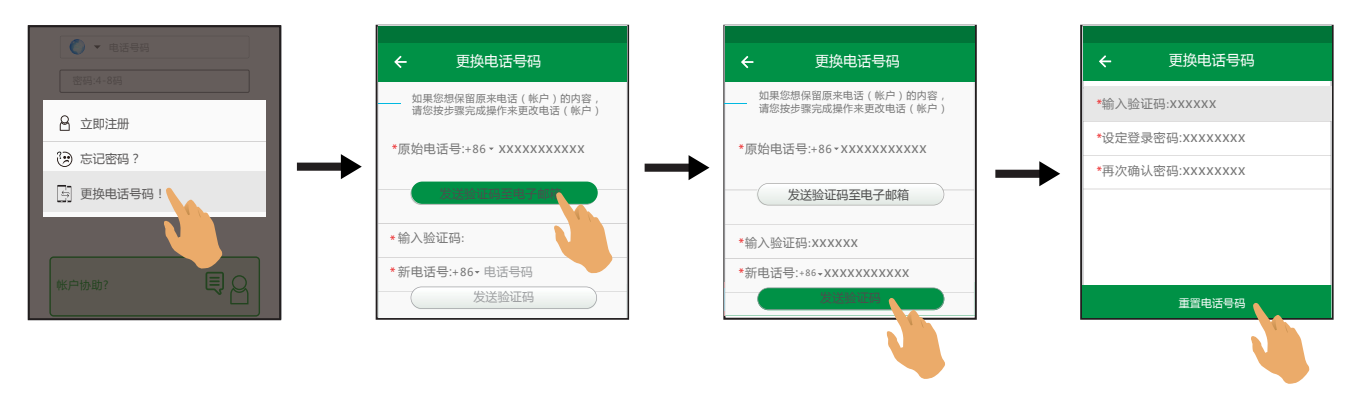

图 4.4.1

- ※ E-mail验证码有效期24小时。
- ※ 先发送验证码至注册时的E-mail, 验证通过后再输入新电话号码后, 验证码才可发送至新 号码。
- ※ 如果用户电话号码失效, 也忘记密码, E-mail也无法接受到验证码, 用户需寻求客服帮助 人工解决。

## 5 开始使用

在欢迎界面, 轻触 [开始使用] 。

## 5-1 尚未购买AVE-2000 Plus

尚未购买AVE-2000 Plus, 只能以手动方式设置数据, 步骤如下:

1. 轻触 [尚未购买检测仪] 进入手动输入数据界面, 各项目显示默认值。

- 2. 选择设置项目, 手动选择数值, 轻触 [好] 确认。
- 3. 设置完成后, 轻触 保存数据。

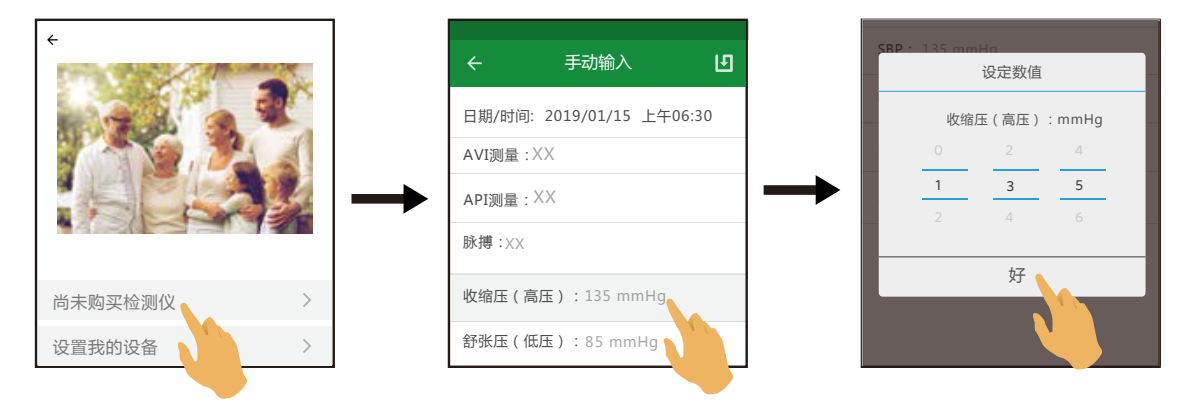

图 5.1.1

※ 短时间 (1分钟) 内连续轻触 司只保存时间内的第一笔数据。

※ 日期/时间输入画面依系统不同而有所变化, 请以智能设备画面为主。

## 5-2 建立蓝牙连接(Android系统和iOS系统)

- 1. 轻触智能设备上 3 图标。
- 2. 将智能设备的蓝牙与产品的蓝牙功能开启建立连接 , 按照应用程序上的提示进行操作。 配对完成时, 出现配对码首次输入(8888)表示连接成功。若有新测量数据, 产品自动 更新数据。

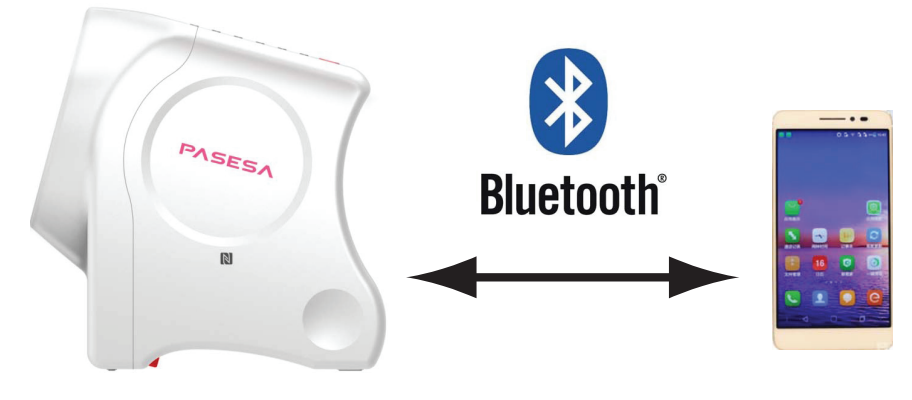

图 5.2.1

- ※ 数据传送过程中, 按 电源 按钮或 紧急停止 按钮, 通信停止。
- ※ 配对码输入后, 数据更新完进入到主画面, 大概需要20秒左右(如果设备内数据越多, 传输时间就越长)。
- ※ 请保持本产品和智能设备之间的距离在10米(32.8英尺)以内, 且无信号屏蔽干扰。

## 资料自动上传:

如果智能设备蓝牙已打开, 应用程序已打开, 智能设备自动搜索到已配对过的设备并自动蓝 牙连线上传最新的资料到智能设备应用程序端。

- ※ 智能设备应用程序切换到后台或应用程序没打开, 将无法完成自动上传资料。
- ※ 设备超过30秒没有蓝牙连线到智能设备或设备在蓝牙模式如按钮有任意操作, 设备回 到正常待机模式。
- ※ 蓝牙连线断开后, 设备等待3分钟没有操作, 自动休眠关机。
- ※ 如果需要传送已保存的数据, 需调整至保存界面, 长按3秒 [时间/82] 将检测数据传送至 设备。

在 [设置我的设备] 界面进行以下设置建立蓝牙连接, 首次连接需要输入预设密码 (8888) , 完成后自动更新主界面数据。

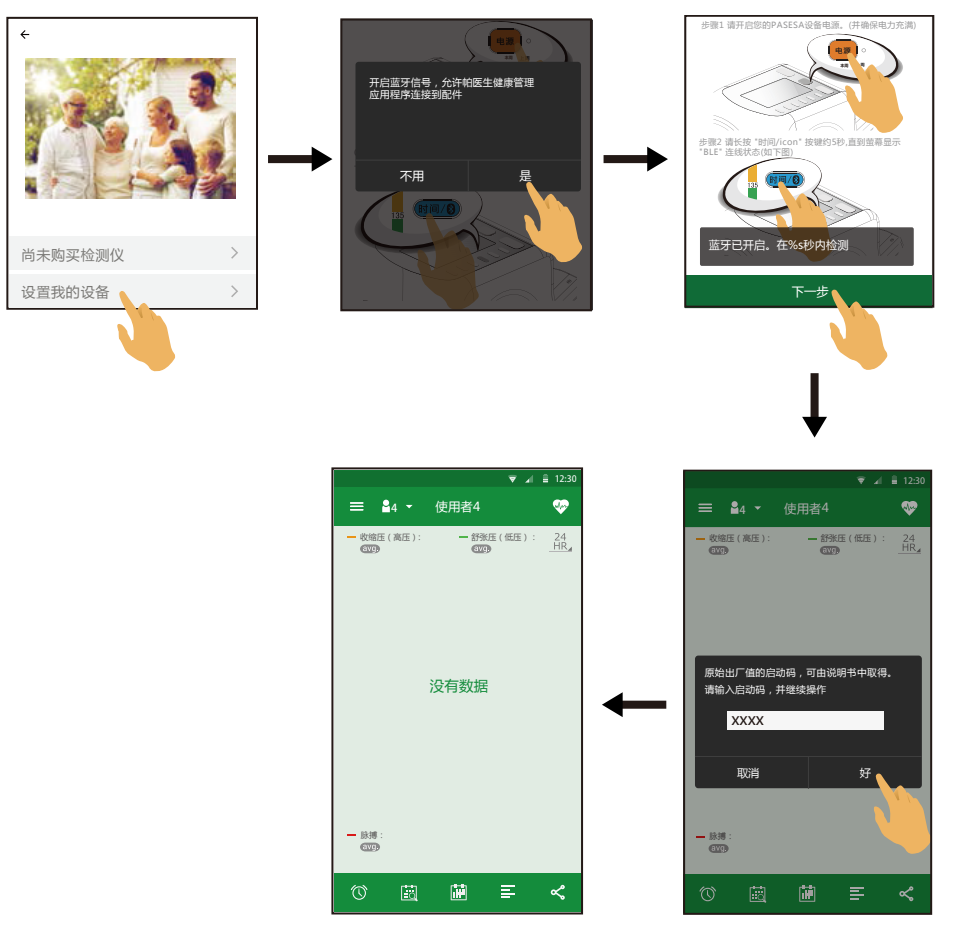

图 5.2.2

※ 在蓝牙传送数据异常断开时, 智能设备显示相应提示语。

※ 重新建立蓝牙连线需要先解除现有连线, 具体操作请参考"设置设备连线"介绍。

# 6 NFC连接(Android系统)

- 1. 开启您智能设备的蓝牙功能和 NFC 功能。
- 2. (产品蓝牙已开启)将智能设备的 NFC 感应位置贴靠本產品的 NFC 标签处, 待智能设备响应 发出通知音或振动提示 , 即触碰成功。若有新测量数据 , 产品自动更新数据。

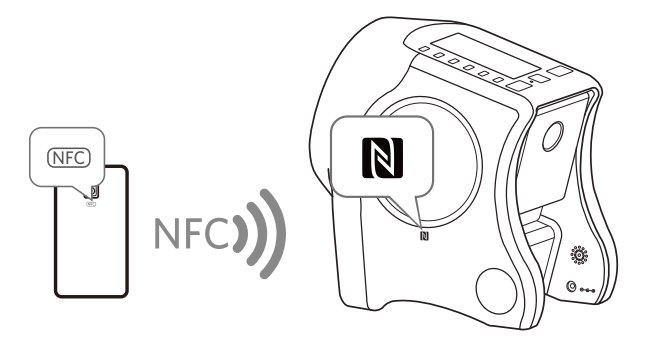

图 6.1

3. 数据更新完成后 , 产品自动关机。

※ NFC仅在智能设备屏幕锁解除的状态下触碰有效。

※ 数据发送中, BLE通信标志闪烁, 闪烁时间从2秒至数据发送完。

① 未安装应用程序

在网络开启状况下 , 前往 Google play 商店下载或公司官网下载 ( 详细下载内容见本 说明书第 6 页), 并按界面提示安装。

② 已建立连线 , 智能设备 A 碰触另一台检测仪 B

根据界面提示选择 :

[ 是 ] 重新进行配对。配对成功后 , 输入启动码 , 轻触 [ 好 ] 连线 (B)

[ 合并数据 ]: 保留 (A) 原数据并导入 (B) 当前数据 ;

[ 替换数据 ]: (B) 当前数据覆盖 (A) 原数据。

[ 不用 ] 保持原来 (A) 的连线关系。

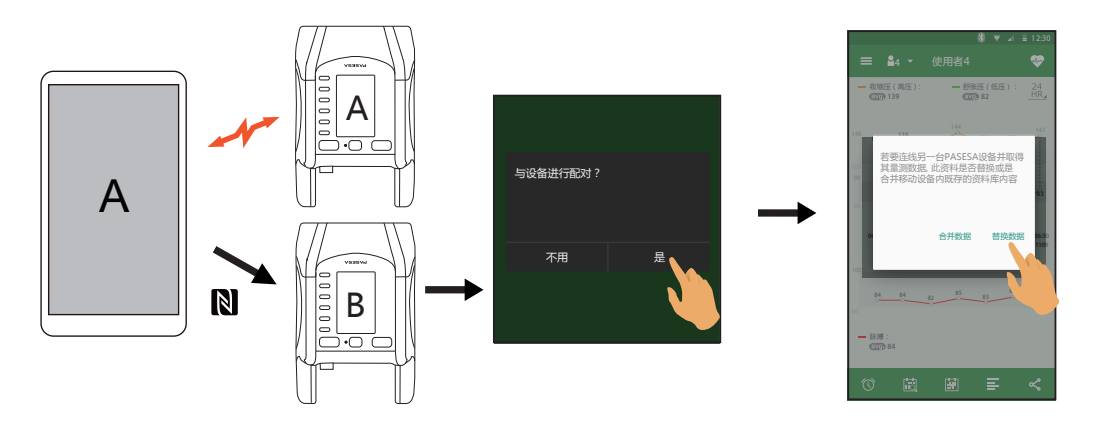

图 6.2

※ 智能设备A与设备(A)蓝牙连线中, 此时智能设备B想连接设备A是无效的。

③ 已建立连线 , 另一台智能设备 B 碰触检测仪 A

智能设备 A 保持应用程序操作 ; 智能设备 B 需重新与检测仪 A 触碰进行连线。

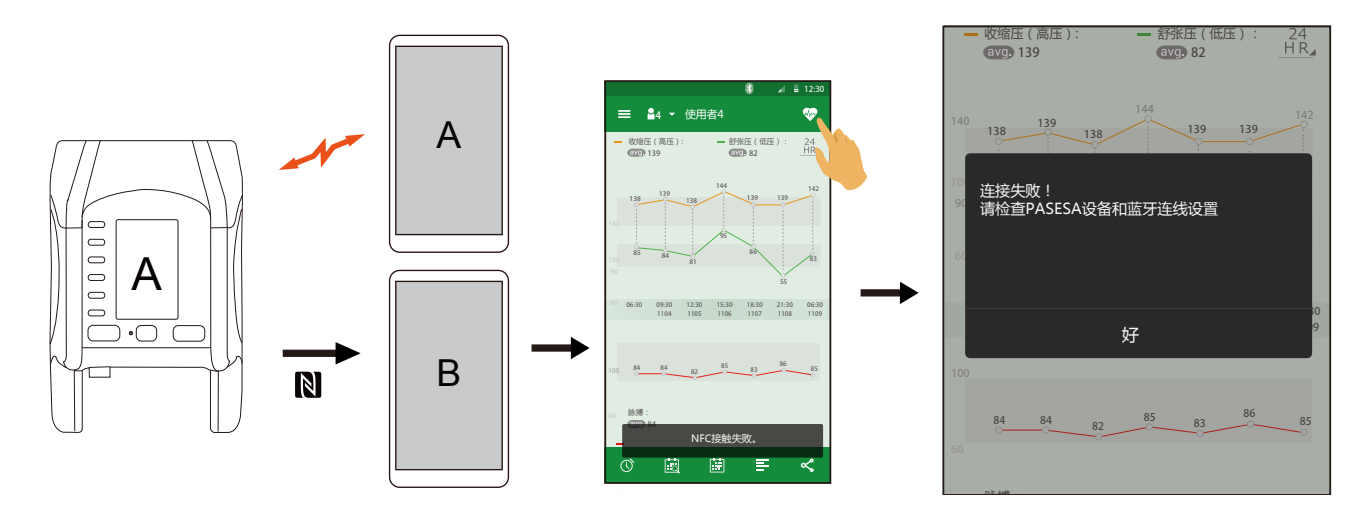

图 6.3

# 7 主界面图标介绍

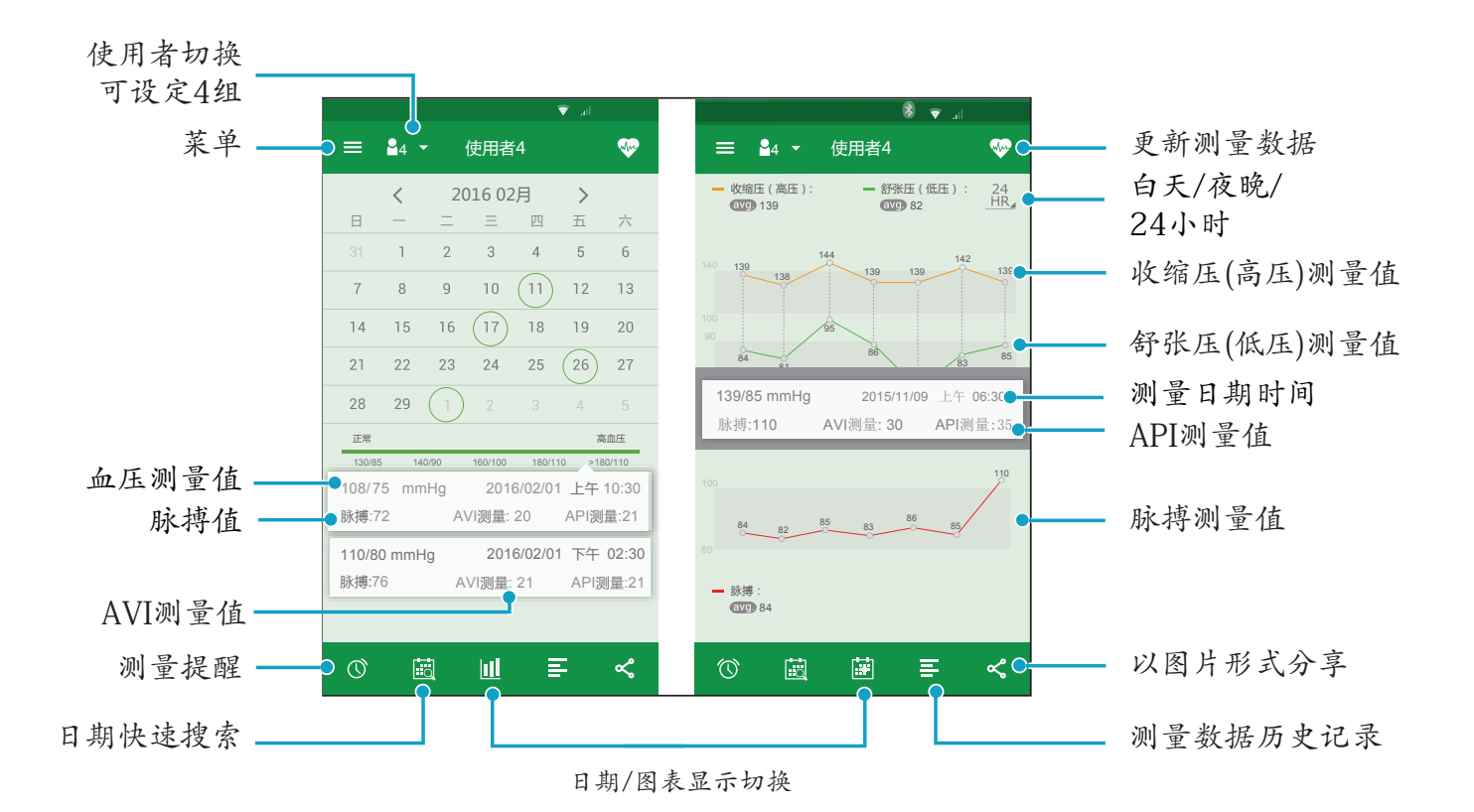

图 7.1

# 8 主界面功能介绍

## 8-1 切换数据显示项目

单指由下而上滑动切换显示项目AVI&API和脉搏数。

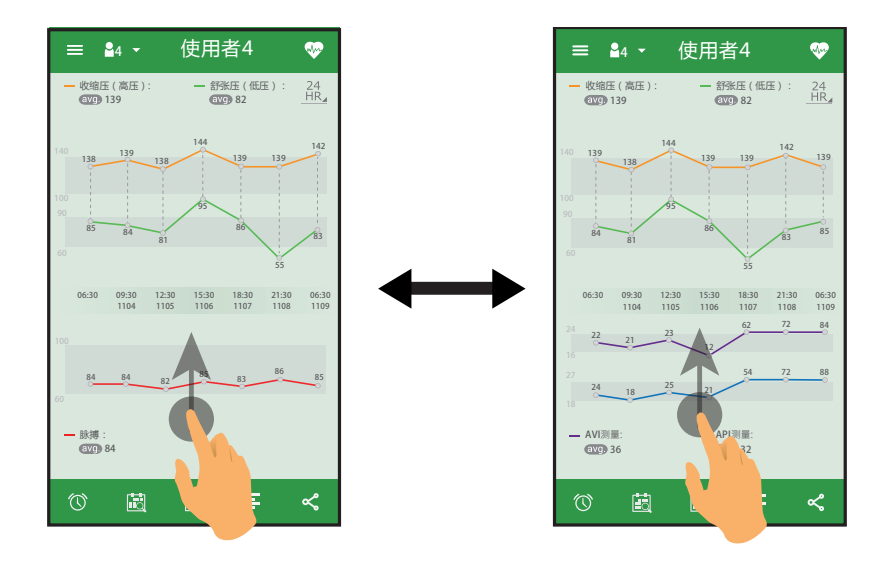

图 8.1.1

## 8-2 切换数据显示笔数

双指合拢或展开控制数据显示笔数。

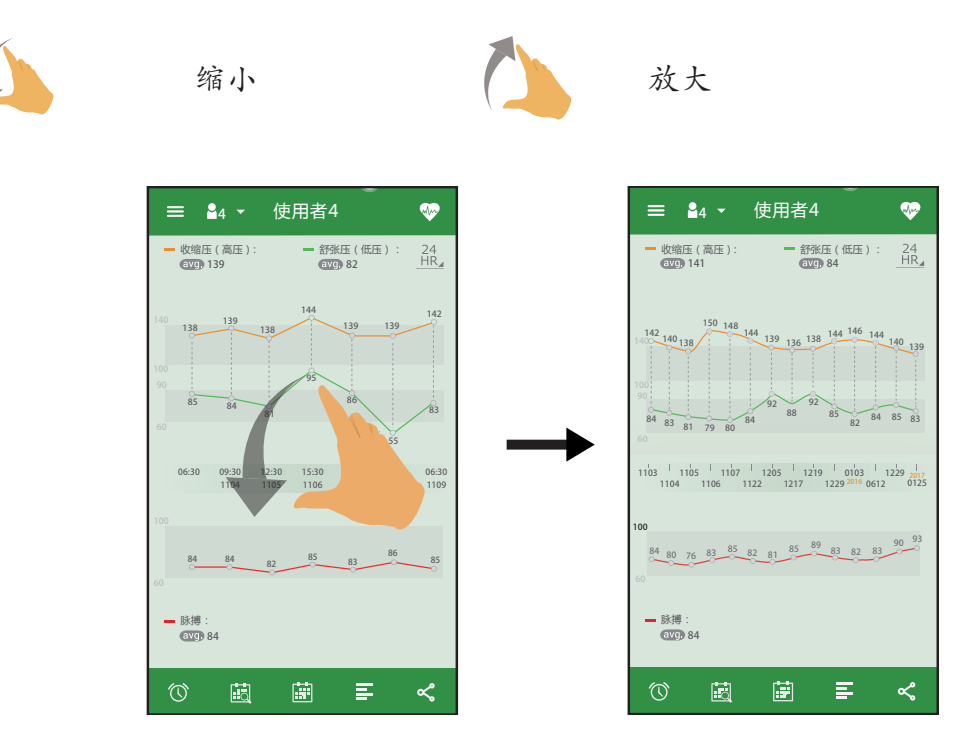

图 8.2.1

## 8-3 浏览前后测量数据

单指左右滑动浏览前后测量数据。

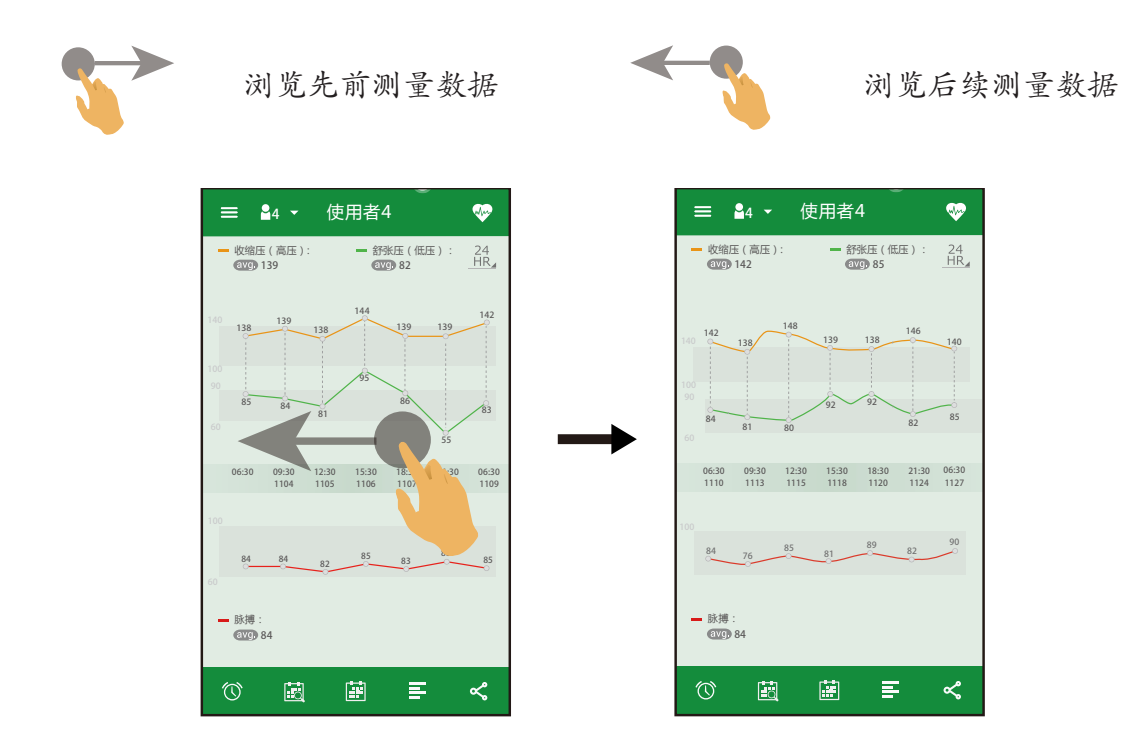

图 8.3.1

## 8-4 查看单笔数据

轻触某个数值显示该笔测量数据。

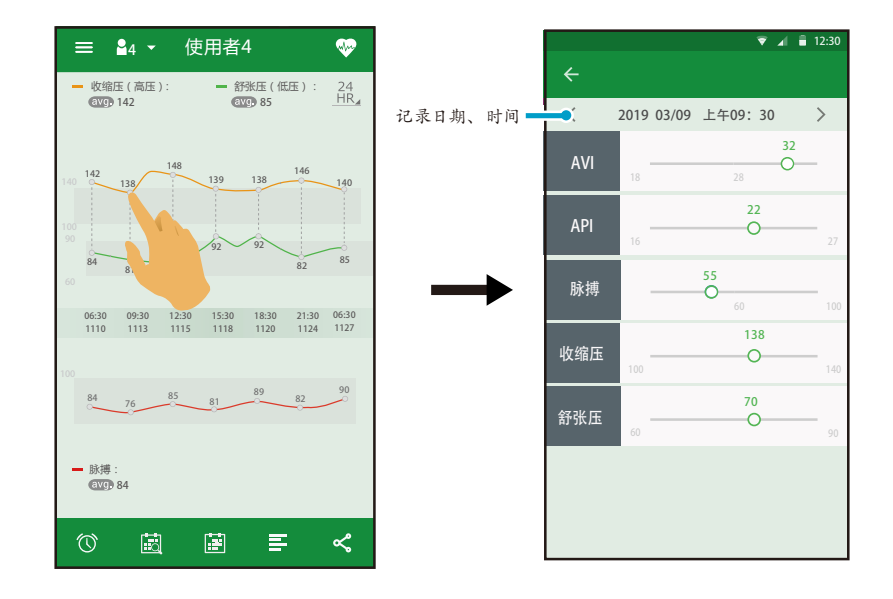

图 8.4.1

## 8-5 切换使用者

轻触 – 切换使用者1~4。

点击空白处则不储存。

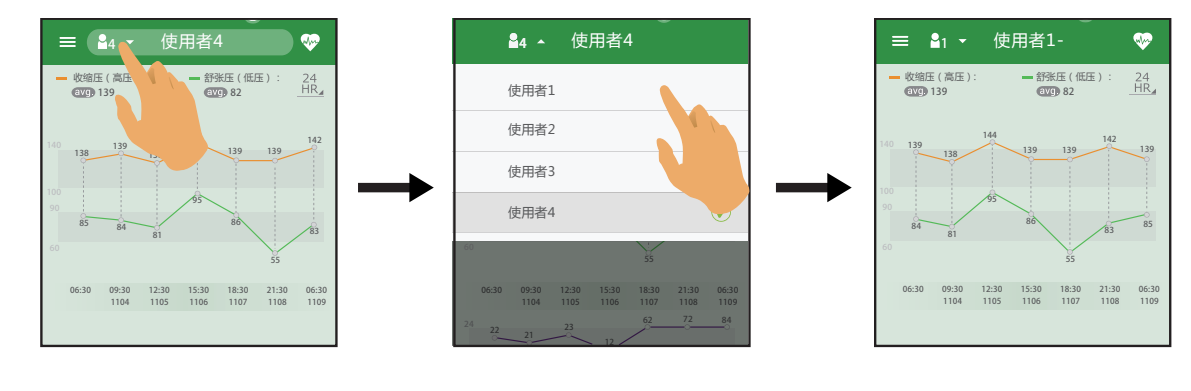

图 8.5.1

## 8-6 更新数据

蓝牙未开启:

轻触 进行同步处理数据 , 选择 [ 是 ] 开启智能设备蓝牙功能 , 并将 AVE-2000 Plus 切 换至蓝牙通信模式 , 建立智能设备与 AVE-2000 Plus 之间的蓝牙连接进而更新数据。

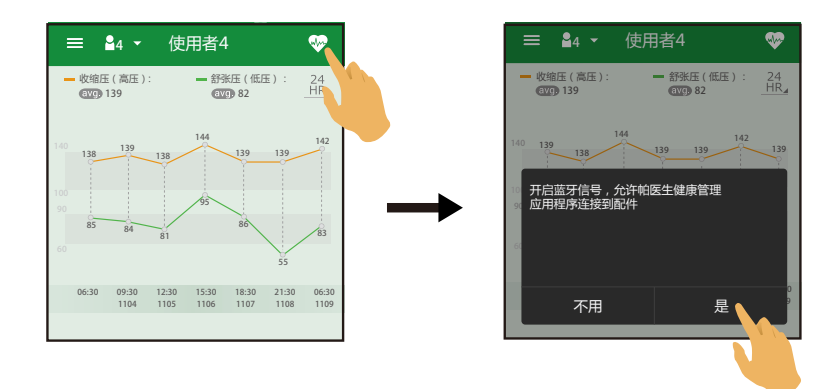

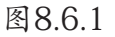

蓝牙已开启:

轻触 进行同步处理数据 , 选择 [ 好 ], 并将 AVE-2000 Plus 切换至蓝牙通信模式 , 建 立智能设备与 AVE-2000 Plus 之间的蓝牙连接进而更新数据。

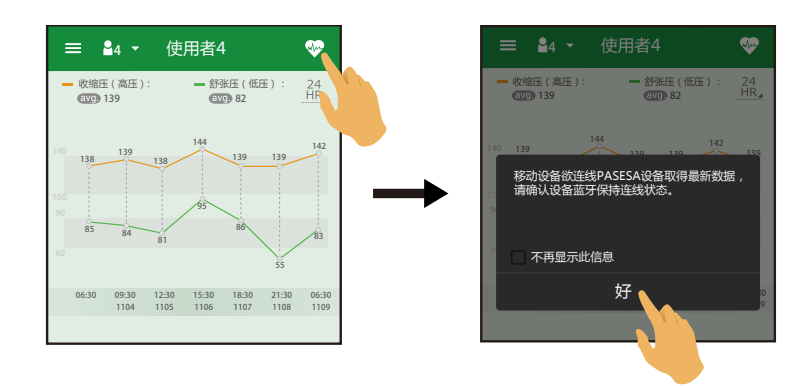

图 8.6.2

※ 若AVE-2000 Plus的蓝牙连接密码变更, 需输入新密码方可更新数据。

## 8-7 测量记录时间切换

有3个选项:

業 白天 上午 04:00~ 上午 11:00 ↓ 夜晚 下午 06:00~ 下午 02:00  $^{24}_{\text{HR}}$ 全天 00:00~24:00

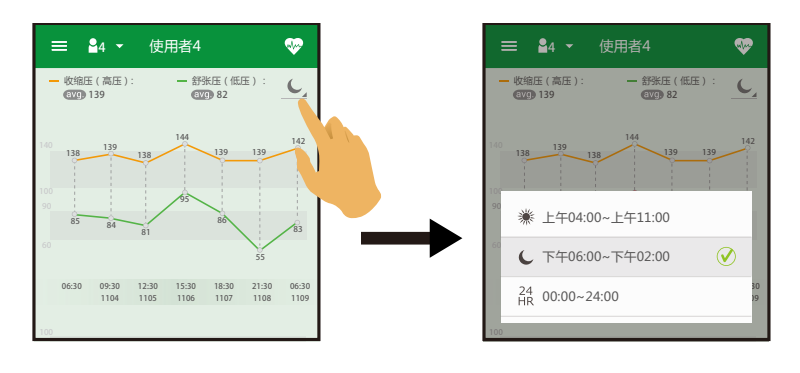

图 8.7.1

## 8-8 测量提醒设定

轻触 ①进入测量提醒设置界面。设置测量提醒时间, 可以提醒您测量。

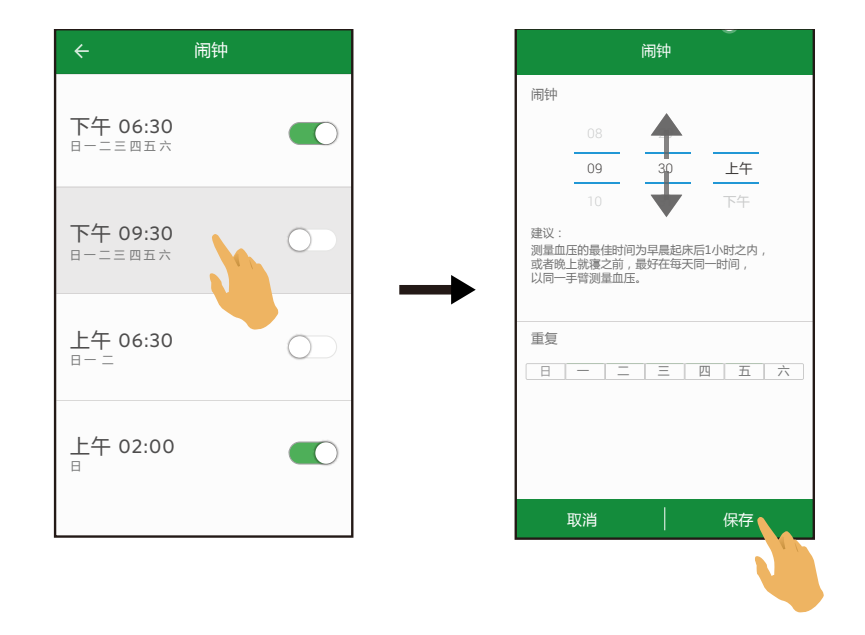

图 8.8.1

※ 若历史记录中保存了所需设定的测量提醒时间, 如下图滑动手指即可重新开启测量提 醒。

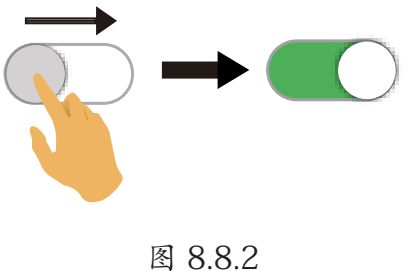

## 8-9 日期快速搜索

1. 轻触 选择日期, 在主界面查看选中日期的测量数据。

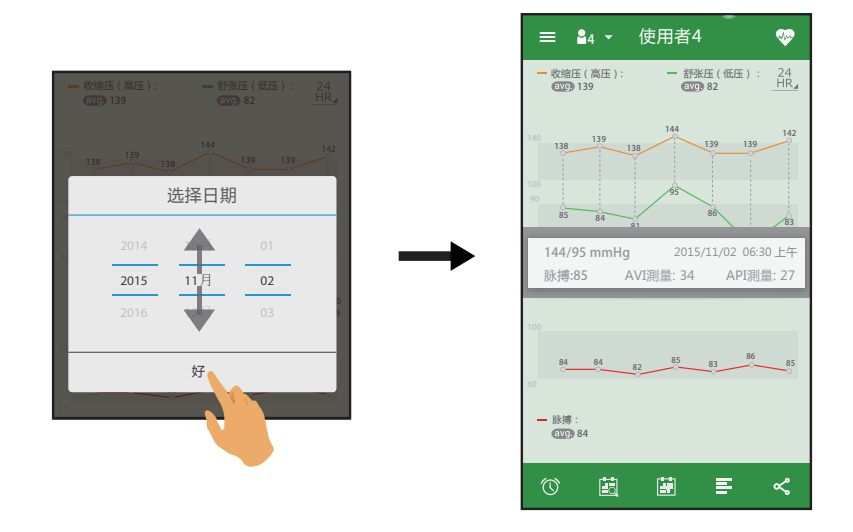

图 8.9.1

※ 若选择的日期当天无测量数据, 轻触提示框中 [好] 返回上一页。

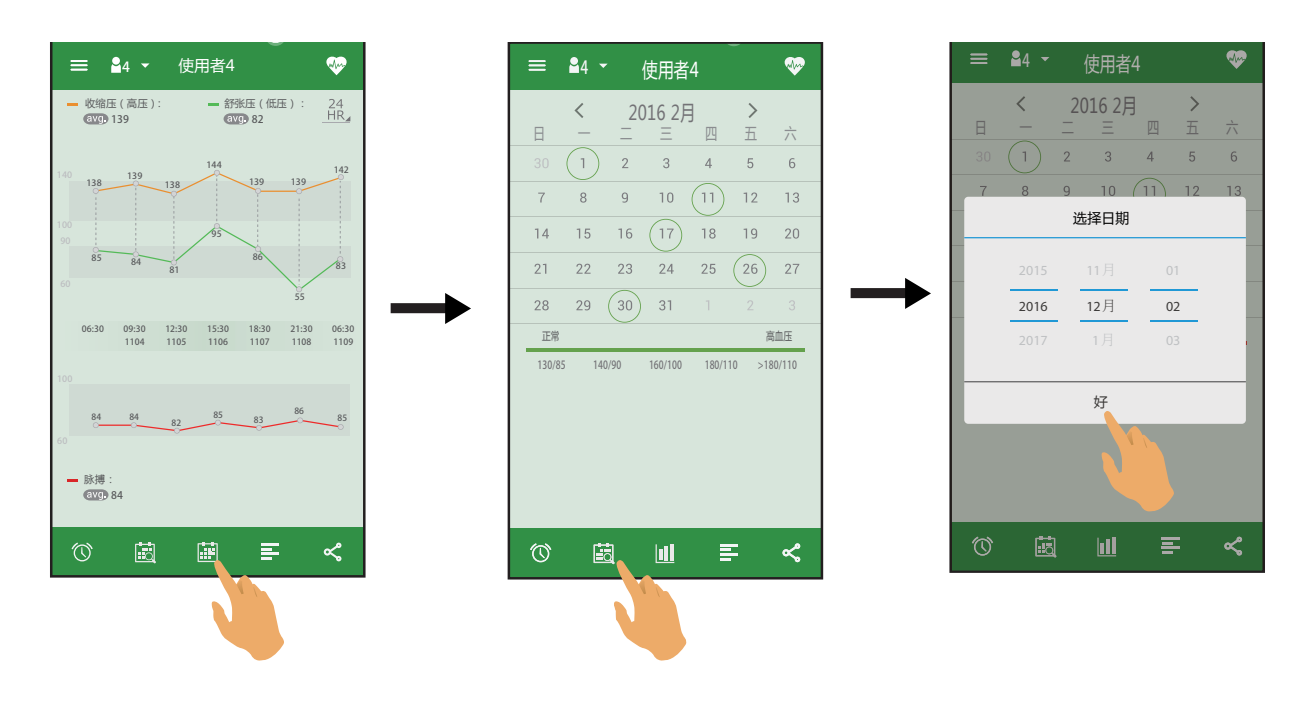

2. 轻触 | 1 以日历方式显示测量数据时, 轻触 | 1 选择日期查看选中日期的测量数据。

图 8.9.2

※ 在日历显示下, 日期搜索无论是否有测量数据, 界面会跳至当月显示。

## 8-10 显示数据方式 (图表/日历) 切换

1. 轻触[第], 测量数据以日历方式显示, 轻触 ||||, 测量数据恢复图表显示。

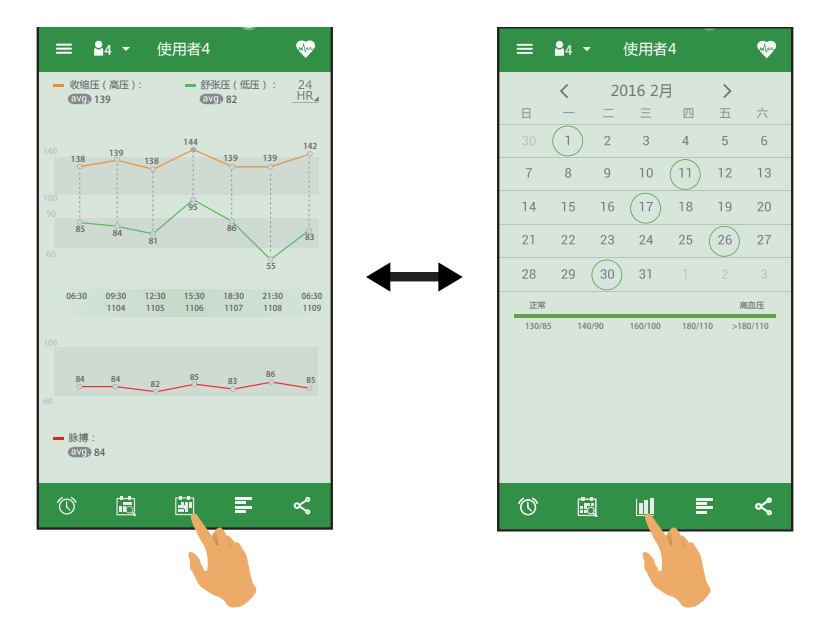

图 8.10.1

2. 以日历方式显示测量数据时, 轻触日期, 显示该日期的所有测量数据, 可上下滑动查看数 据; 若该日期无测量数据或未选中日期, 则无、数据显示。

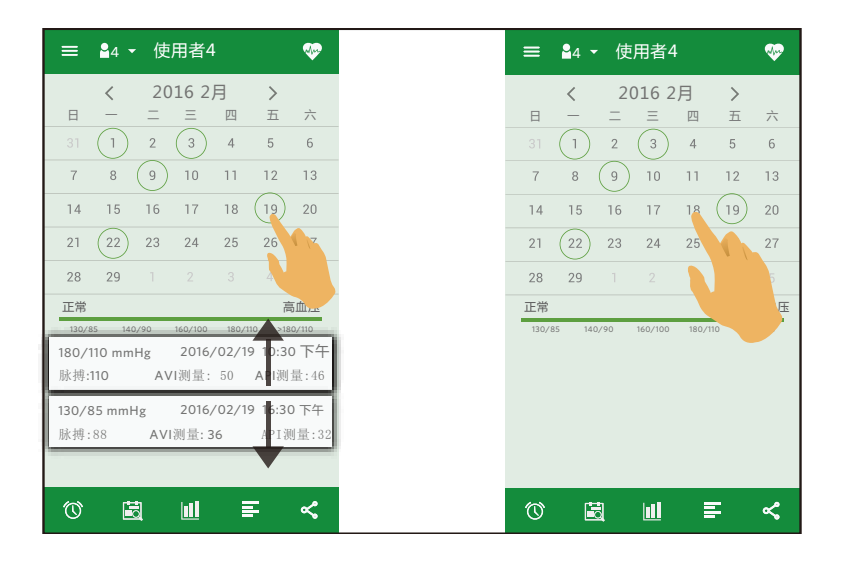

图 8.10.2

## 8-11 查看历史记录

1. 轻触 进入 [历史数据] 界面, 然后轻触单笔数据, 将完整显示该数据 (收缩压 (高压)、 舒张压 (低压)、脉搏、AVI、API、日期/时间), 再次轻触恢复显示。

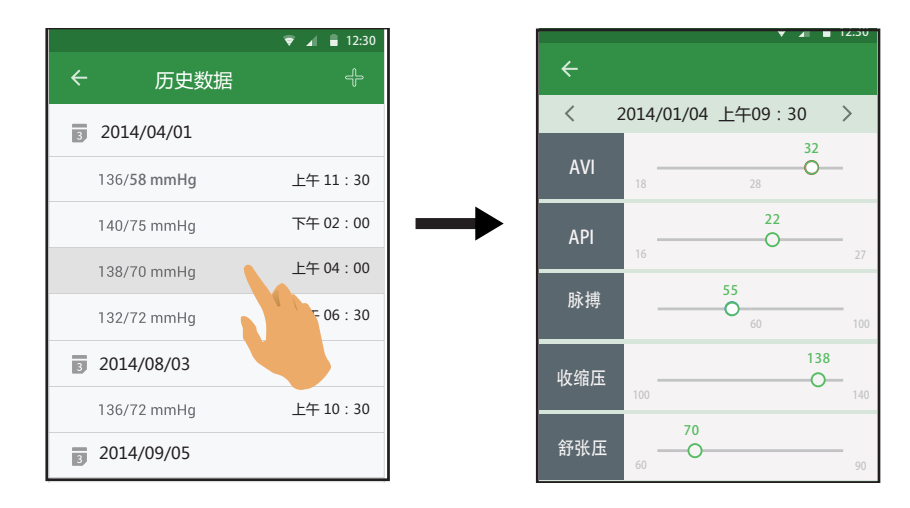

图 8.11.1

2. 轻触 一 进入血压值手动输入数据界面 (收缩压 (高压)、舒张压 (低压)、脉 搏、AVI、API、日期/时间)。

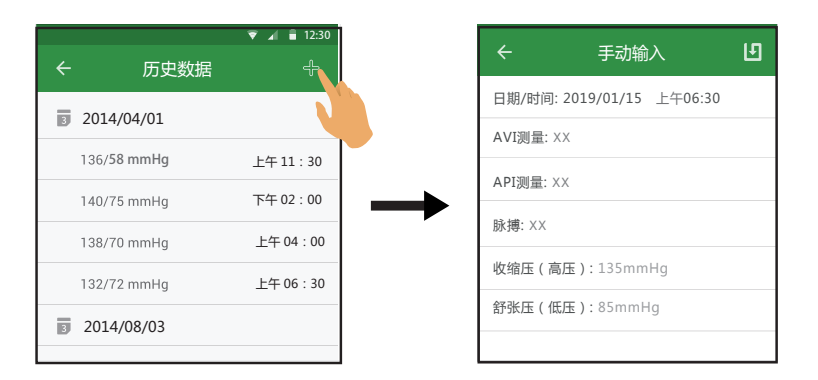

图 8.11.2

## 8-12 删除历史资料

长按单笔数据进入多选界面, 选择需要删除的数据, 轻触 回 删除数据。

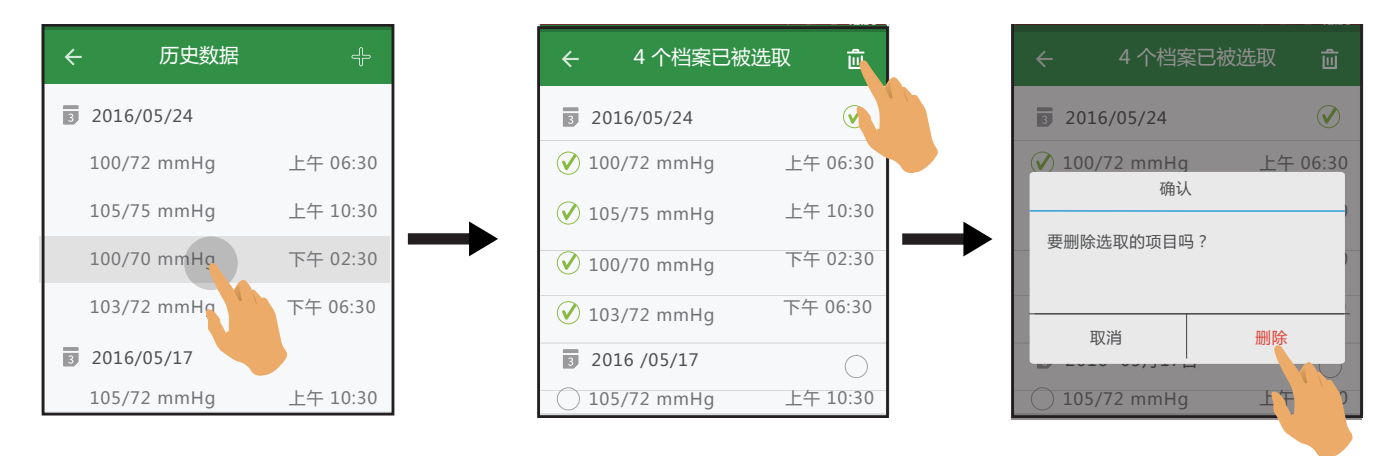

# 8-13 分享

1. 轻触 < 以截图的方式进行测量数据分享。

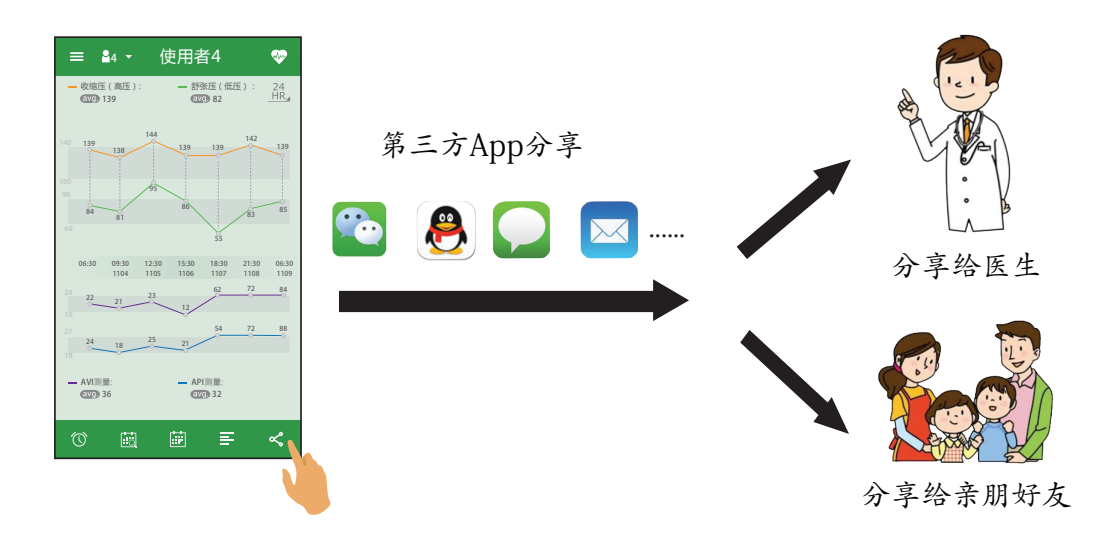

图 8.13.1

※ 具体分享方式请以智能设备实际显示为准。

## 8-14 菜单

轻触 , 进入菜单界面。轻触各菜单项目进行项目设置。

① 未注册账号时的菜单项目

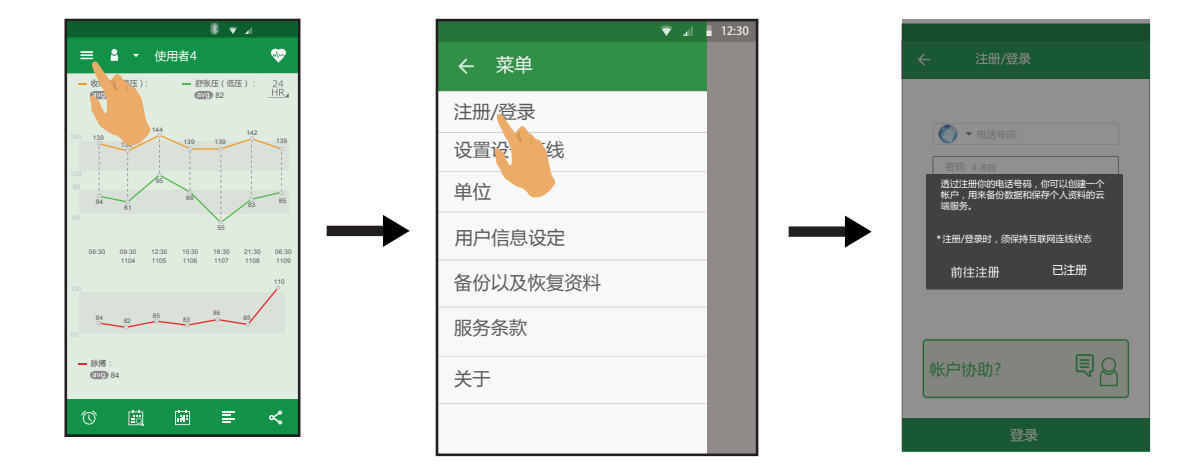

#### 图 8.14.1

② 注册账号后的菜单项目

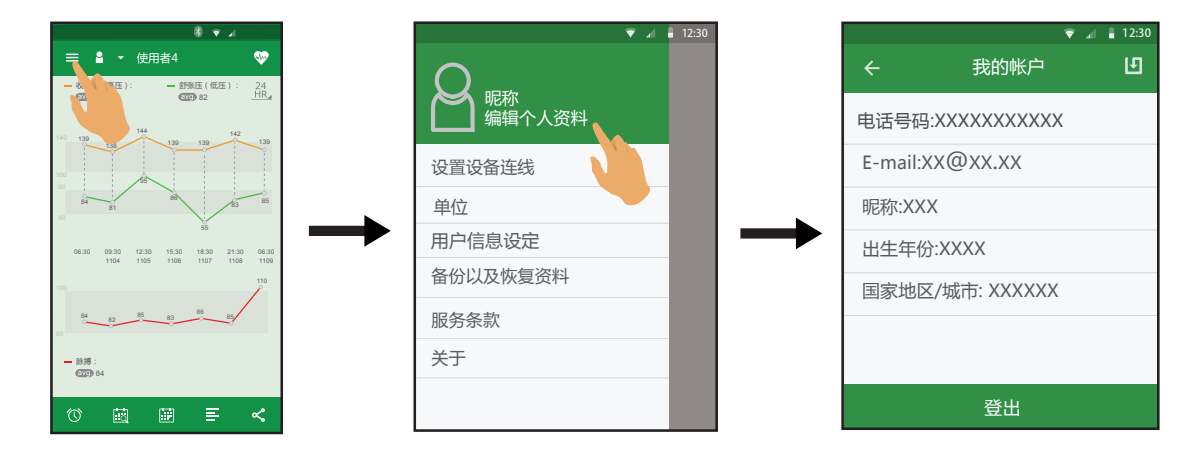

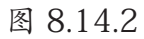

登出已注册账户

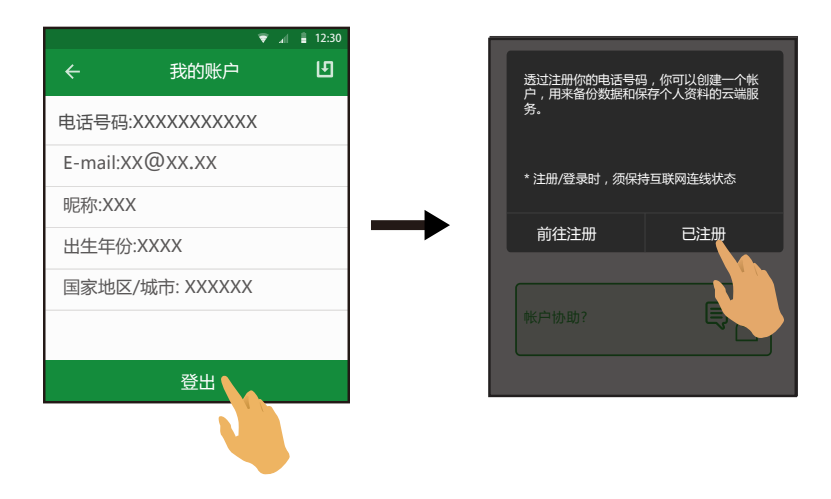

图 8.14.3

## 设置设备连线

① 新连接密码首次建立蓝牙连接。

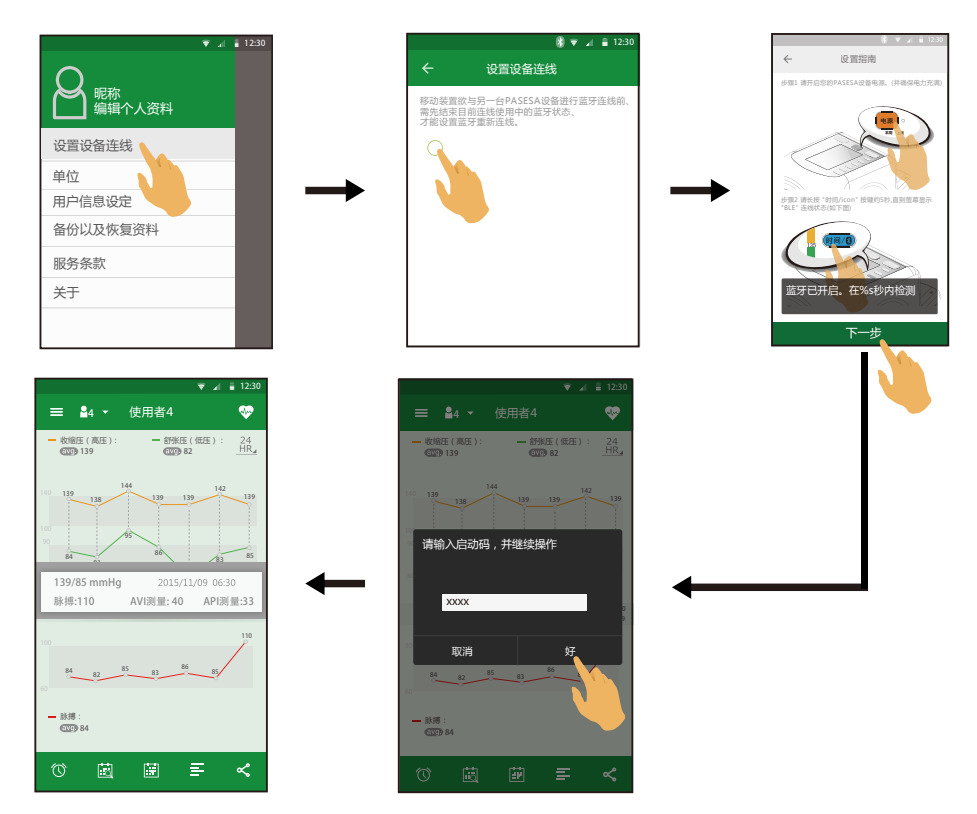

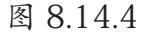

② 已建立蓝牙连接 , 清除现有连线 , 建立新的蓝牙连接。

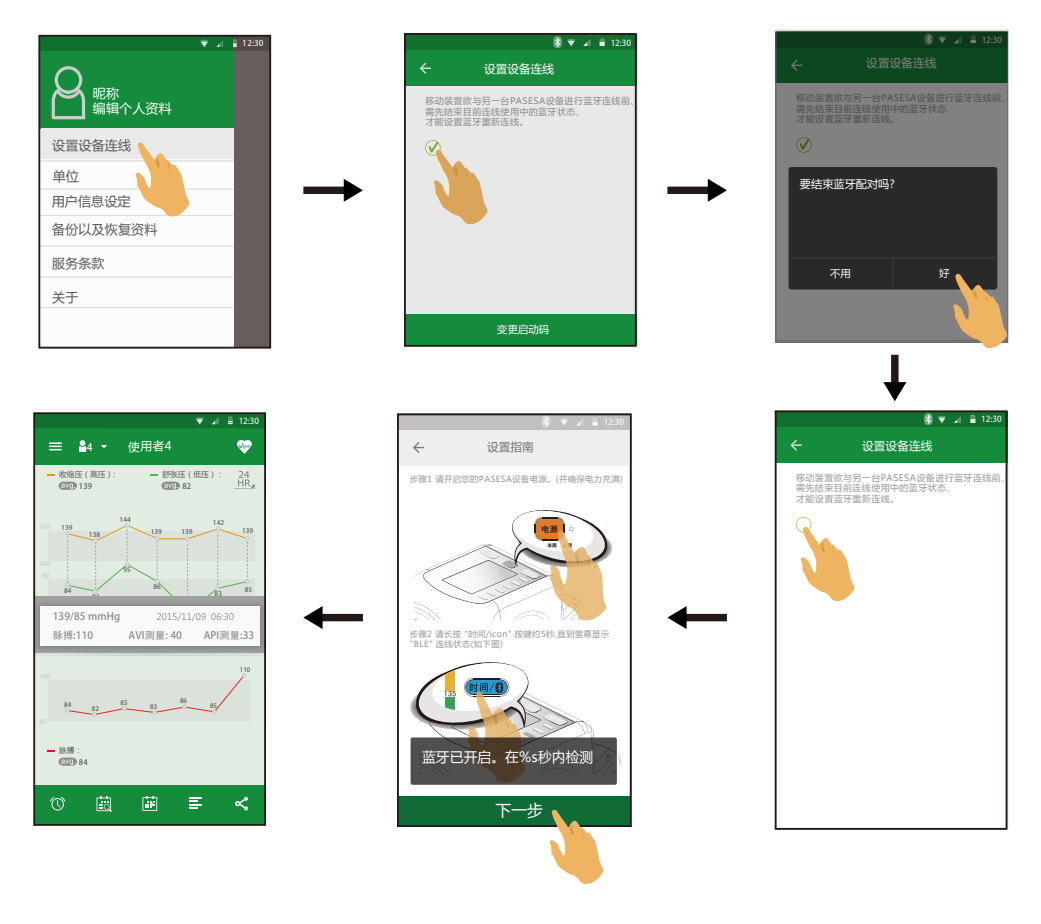

图 8.14.5

- 24 -

已连线状态下, 在菜单中的 [ 设置设备连线] 界面轻触 [ 变更启动码] 可进行密码变更。

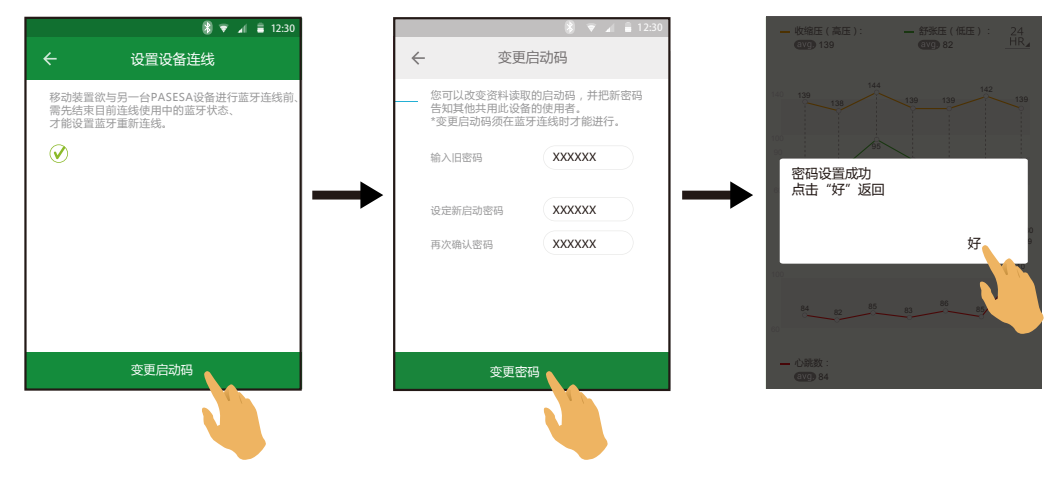

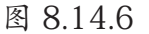

#### 单位

可进行血压、体重、身高单位切换。

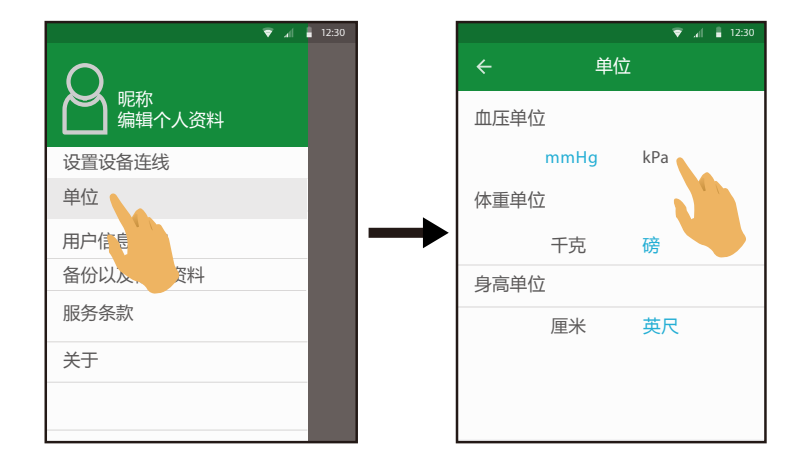

图 8.14.7

※ 单位切换后只改变图表显示值 , 不影响原始数据。

## 用户信息设定

可对用户的名称、身高、体重资料进行编辑修改。轻触 保存数据 , 并返回上一页。

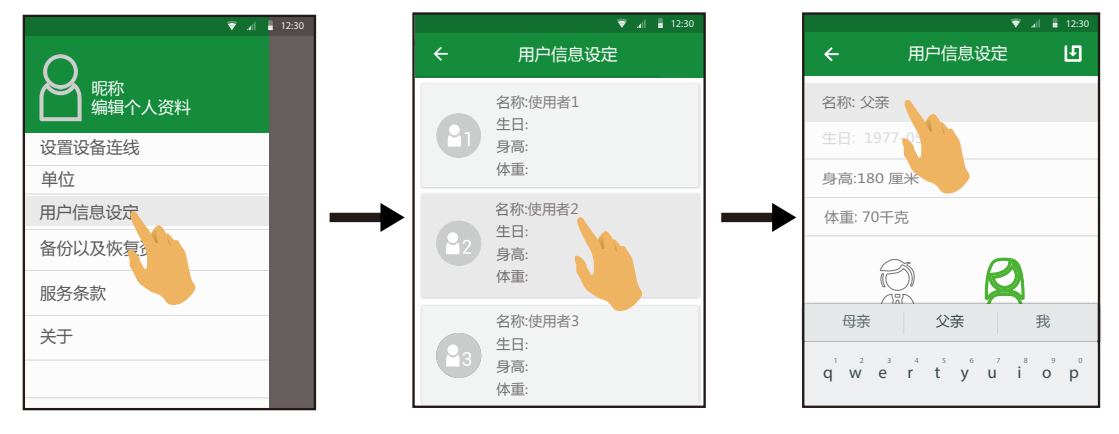

#### 图 8.14.8

#### 备份以及恢复资料

① 备份

将应用程序中的测量数据和用户设定的资料以文件形式【命名:备份时间(公历年 月日时分秒)】上传至云服务器中进行备份。

※ 测量数据包含:收缩压 ( 高压)、舒张压 ( 低压 )、脉搏、AVI、API 。

※ 用户设定包含:个人资料(生日、昵称、体重、身高), 用户设定的 4 组测量 提醒时间

※ 备份时间:2019/07/10 12:23:35, 备份文件命名:2019/07/10 12:23:35

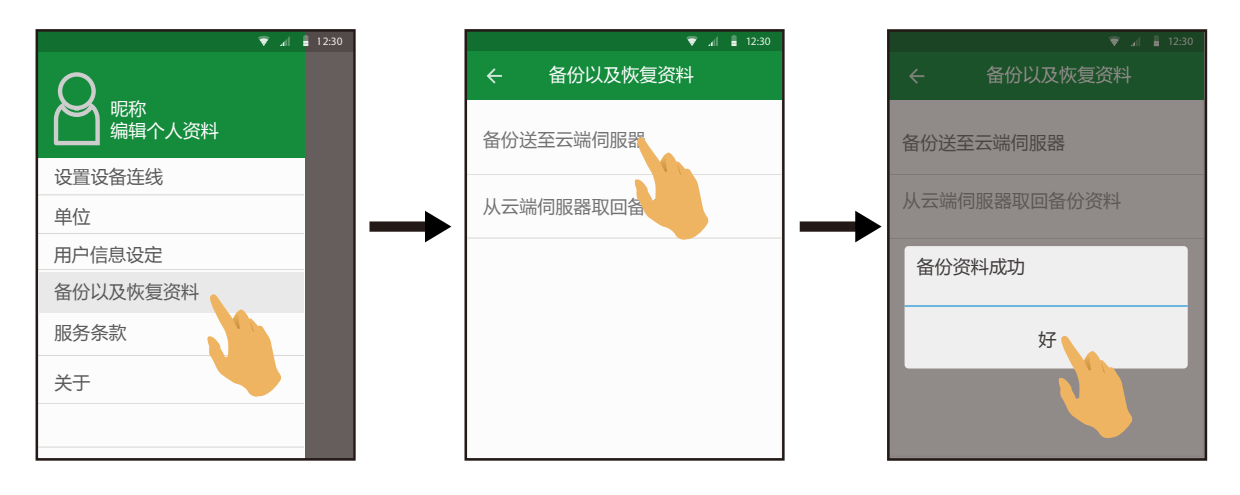

图 8.14.9

② 恢复资料

恢复文件以时间倒序排列备选 , 从云端服务器还原数据:

[ 替换数据 ] 覆盖原资料并重新记录资料 ;

[ 取消 ] 返回上一页 ;

[ 先备份后替换 ] 将原资料备份至云端 , 再用最新的资料覆盖原资料。

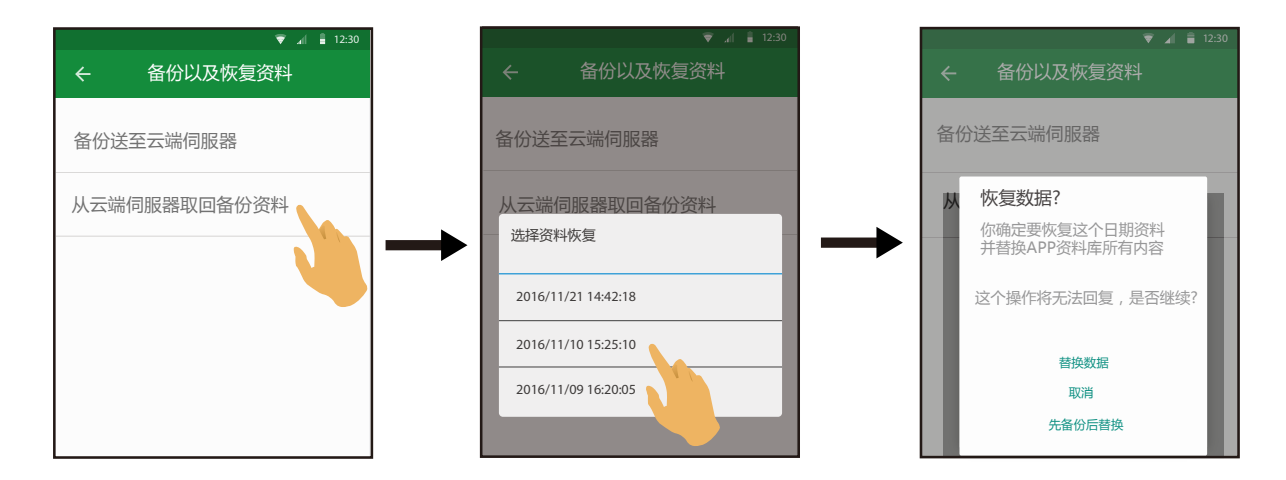

图 8.14.10

※ 资料备份到云端服務器最多只能备份 100 笔 , 如果超过了从第一笔开始覆盖。

## 服务条款

服务条款声明界面。

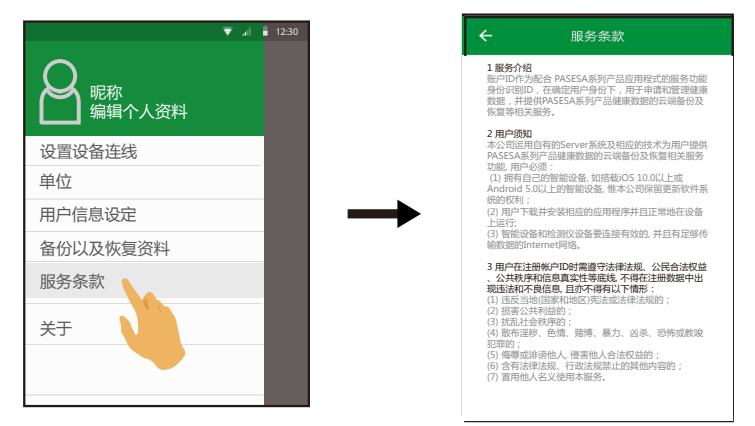

图 8.14.11

## 关于

查看智能设备目前应用程序的版本信息及版权信息。

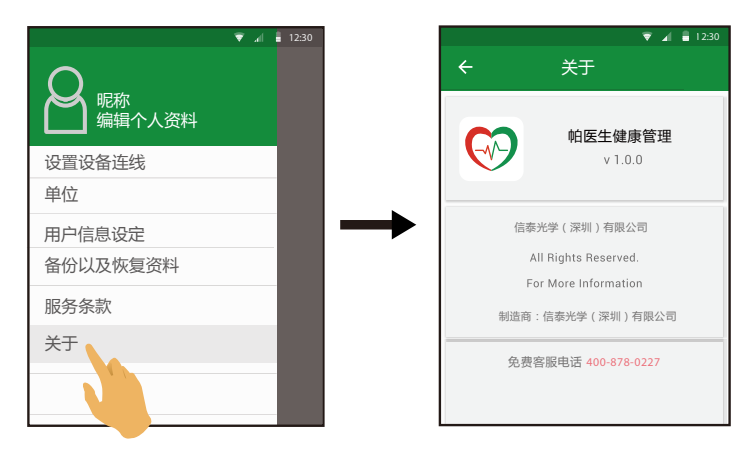

图 8.14.12

# 9 附录

## 9-1 维护及保养方法

## 9.1.1 服务介绍

账户 ID 作为配合 PASESA 系列产品应用程式的服务功能身份识别 ID, 在确定用户身 份下 , 用于申请和管理健康数据 , 并提供 PASESA 系列产品健康数据的云端备份及恢 复等相关服务。

## 9.1.2 用户须知

本公司运用自有的 Server 系统及相应的技术为用户提供 PASESA 系列产品健康数据 的云端备份及恢复相关服务功能 , 用户必须:

- (1) 拥有自己的智能设备 , 如搭载 iOS 10.0 以上或 Android 5.0 以上的智能设备 , 惟 本公司保留更新软件系统的权利 ;
- (2) 用户下载并安装相应的应用程序并且正常地在设备上运行 ;
- (3) 智能设备和检测仪设备要连接有效的 , 并且有足够传输数据的 Internet 网络。

## 9.1.3 用户在注册帐户ID时需遵守法律法规、公民合法权益、公共秩序和 信息真实性等底线, 不得在注册数据中出现违法和不良信息, 且亦不 得有以下情形:

- (1) 违反当地 ( 国家和地区 ) 宪法或法律法规的 ;
- (2) 损害公共利益的 ;
- (3) 扰乱社会秩序的 ;
- (4) 散布淫秽、色情、赌博、暴力、凶杀、恐怖或教唆犯罪的 ;
- (5) 侮辱或诽谤他人 , 侵害他人合法权益的 ;
- (6) 含有法律法规、行政法规禁止的其他内容的 ;
- (7) 冒用他人名义使用本服务。

若用户提供本公司的帐户注册数据不准确、不真实 , 含有违法或不良信息的 , 本公司 有权不予注册或注销账号 , 并保留终止用户使用本服务的权利 , 如有必要可配合行政 单位调查和报告。

#### 9.1.4 服务条款的修改

本公司有权在必要时通过在网页上发布公告等合理的方式修改本服务条款的内容 , 用 户在享受服务时, 也应当及时查阅了解修改的内容, 并自觉遵守本服务条款的相关内 容: 用户继续使用本服务即视为对修改内容了解并同意, 当发生争议时, 以最新的服务 条款为准 ; 用户在不同意修改内容的情况下 , 本公司有权停止对其账户的服务。

#### 9.1.5 用户隐私安全制度

尊重用户个人隐私是本公司的基本原则。除以下状况外 , 本公司不会公开或透露用户 的注册数据:

- (1) 获得用户许可和授权 ;
- (2) 遵守有关法律规定 , 包括国家有关机关查询时 , 提供必要的信息 , 如用户注册信息、 注册时间、互联网地址或域名等:
- (3) 本公司考虑对产品功能的扩展或加强 , 未来可能与第三方公司进行合作 , 如果第三 方公司同意承担与本公司同等或相似的保护用户隐私责任 , 则可以将用户注册信息 提供给该第三方公司。

#### 9.1.6 用户的账号和密码

用户一旦注册成功即拥有一个账号和密码 , 用户可随时改变密码及部份注册信息 , 用 户应自行维护账号和密码的安全 , 如果用户未保管好自己的账号和密码而对自己造成 隐私侵害和利益损害的 , 用户将承担全部责任。用户若发现账号或密码出现不安全因 素, 应主动解决或联络本公司客服部门解决。

#### 9.1.7 不可抗力条款

本公司对不可抗力导致的损失不承担责任。本服务条款所指不可抗力包括:天灾、法 律法规或政府指令的变更 , 因网络服务特性而特有的原因 , 例如境内外基础电信运营 商的故障、计算器或互联网相关技术缺陷、互联网覆盖范围限制、计算器病毒、黑客 攻击等因素 , 及其他合法范围内的不能预见、不能避免或不能克服的客观情况。

#### 9.1.8 禁止服务的商业化

用户承诺 , 非经本公司同意 , 用户不能利用本产品之 PASESA 系列产品健康数据的云 端备份及恢复相关服务进行销售或其他商业用途。

#### 9.1.9 通知

本公司通过官方网页公告的形式向用户发布信息 , 向用户告知服务条款的修改、服务 变更或其它重要的事情。

#### 9.1.10 用户帐户ID的有效期间

用户帐户 ID 一旦注册成功 , 即永久有效 ; 如果账户 ID 至少使用过本服务一次 ( 应用 程式登录过 , 并成功上传一次云端备份资料 ), 则该 ID 亦无期间限制。

#### 9.1.11 用户的账号和密码

用户一旦注册成功即拥有一个账号和密码 , 用户可随时改变密码及部份注册信息 , 用 户应自行维护账号和密码的安全 , 如果用户未保管好自己的账号和密码而对自己造 成隐私侵害和利益损害的,用户将承担全部责任。用户若发现账号或密码出现不安 全因子 , 应主动解决或联络本公司客服部门解决。

## 9.1.12 免责声明

- (1) 除非本服务条款另有明确规定 , 本公司或其供货商不做任何明示、默示、法定或 其他形式之担保 , 包括但不限于商业上的适销性、特定用途之适用性及未侵权之 担保。我们不就本服务中的软件正确性、内容、特定功能、可靠性、可用性或符 合用户需求的能力 , 作出任何承诺 , 仅就现状提供本服务。
- (2) 本服务所提供任何涉及身体状态之数据及讯息仅供参考 , 不作为使用者诊断、用 药、治疗等医疗之依据 , 且相关信息仅就现状提供 , 本公司不作任何承诺或担保。
- (3) 如因下载、安装、使用本应用程式 , 致用户之设备产生直接或间接之损害或损失 时 , 本公司不负任何责任。
- (4) 本公司如因情事变更 , 得暂停或终止本服务全部或一部 , 用户不得异议或要求任 何补偿。

### 9.1.13 知识产权保护

本服务应用程式及相关网站上所使用或提供之软件、程序及内容(包括但不限于文 字、说明、图画、图片、图形、档案、页面设计、网站规划与安排等)之专利权、 著作权、商标权、营业秘密、专门技术及其他知识产权均属本公司或其他权利人所 有 , 非经权利人事先书面授权同意 , 用户不得重制、公开传播、公开播送、公开演出、 公开上映、改作、编辑、出租、散布、进行还原工程、解编、反向组译、或其他方 式之使用, 如有违反, 除应自行负法律责任外, 如因而对本公司造成任何损害或损失, 本公司得向用户请求损害赔偿。

使用本服务并不会将本服务或用户所存取内容的任何知识产权授予用户。除非相关 内容的拥有者同意或法律允许 , 否则用户一律不得使用「服务」中的内容。本条款 并未授权用户可使用「服务」中所采用的任何品牌标示或标志。请勿移除、遮盖或 变造「服务」所显示或随附显示的任何法律声明。若用户有涉及侵权之情事 , 本公 司可暂停全部或部分之本服务 , 或径自以取消用户帐户之方式处理。

#### 9.1.14 责任限制

本公司或其供货商对用户因使用本服务所失利益、收入或数据、财务损失或间接、 特殊、衍生性、惩戒性或处罚性损害赔偿均不负责。且本公司或其供货商对用户所 负责之总责任 , 均不超过用户就使用本服务而向本公司支付的金额。

#### 9.1.15 本服务条款之同意表示

用户于完成应用程式安装后, 进入本服务条款之窗口页面, 并点选「同意」之选项后, 即视为用户同意本服务条款之约定。本应用程式一经使用者实际使用 , 将视为使用 者已有效且不可撤销地同意本条款。

#### 9.1.16 准据法

本服务条款以中国法律为准据法。

#### 9.1.17 管辖法院

因本服务条款而生之事件, 双方合意以深圳人民法院为第一审管辖法院。

# 9.1.18 其它

- (1) 本公司不行使、未能及时行使或者未充分行使本服务条款或者按照法律规定所 享有的权利 , 不应被视为放弃该权利 , 也不影响本公司在将来行使该权利。
- (2) 如本服务条款中的任何条款无论因何种原因完全或部分无效或不具有执行力 , 其 余条款仍应有效且具有约束力 , 本公司及用户均应尽力使该条款设定的本意得到 实现。
- (3) 本服务条款中的标题仅为方便而设 , 不作为解释该条款的依据。

## 9.1.19 保养

您想取得最新版本请至 www.daiwahealthcare.com 网站下载及不定期更新确认。

| 异常现象                   | 处理方法                                            |
|------------------------|-------------------------------------------------|
| 应用程式软件不能安<br>装到智能设备上   | 请确认你的设备的软体版本: Android5.0(含)以上, iOS10.0(含)以<br>上 |
|                        | 请确保您的设备有足够的存储容量                                 |
| 应用程式软件不能与<br>智能设备连线    | 请确认设备蓝牙是否打开                                     |
|                        | 请确认设备是否已经被别的设备连接                                |
|                        | 请确认智能设备与设备的距离                                   |
| 应用程式软件当机               | 请重新开启                                           |
| 账号注册失败                 | 请确认你的网络是否畅通                                     |
|                        | 验证码输入是否正确                                       |
|                        | 电话号码输入是否正确                                      |
| 智能设备不能设定测<br>量提醒 (iOS) | 请确认应用程式软件是否获得读取行事历权限                            |

表 9.1.19.1 异常现象

若您有技术上的疑问请联络客服:

客服电话:400-878-0227

## 9-2 产品验证

本系统经过完整的产品验证 , 产品设计满足需求 , 软件稳定性高 , 软件功能完善。具体产品验 证报告请参见文档 ST-PA-PJ20160222( 帕医生健康管理软件测试用例 )

#### 9-3 产品质量模型及特性说明

## 9.3.1 产品质量模型

帕医生健康管理软件产品质量属性划分为7个特性:功能性、可靠性、易用性、效率 性、可维护性、可移植性和兼容性。每个特性由一组相关子特性组成(见下图)。

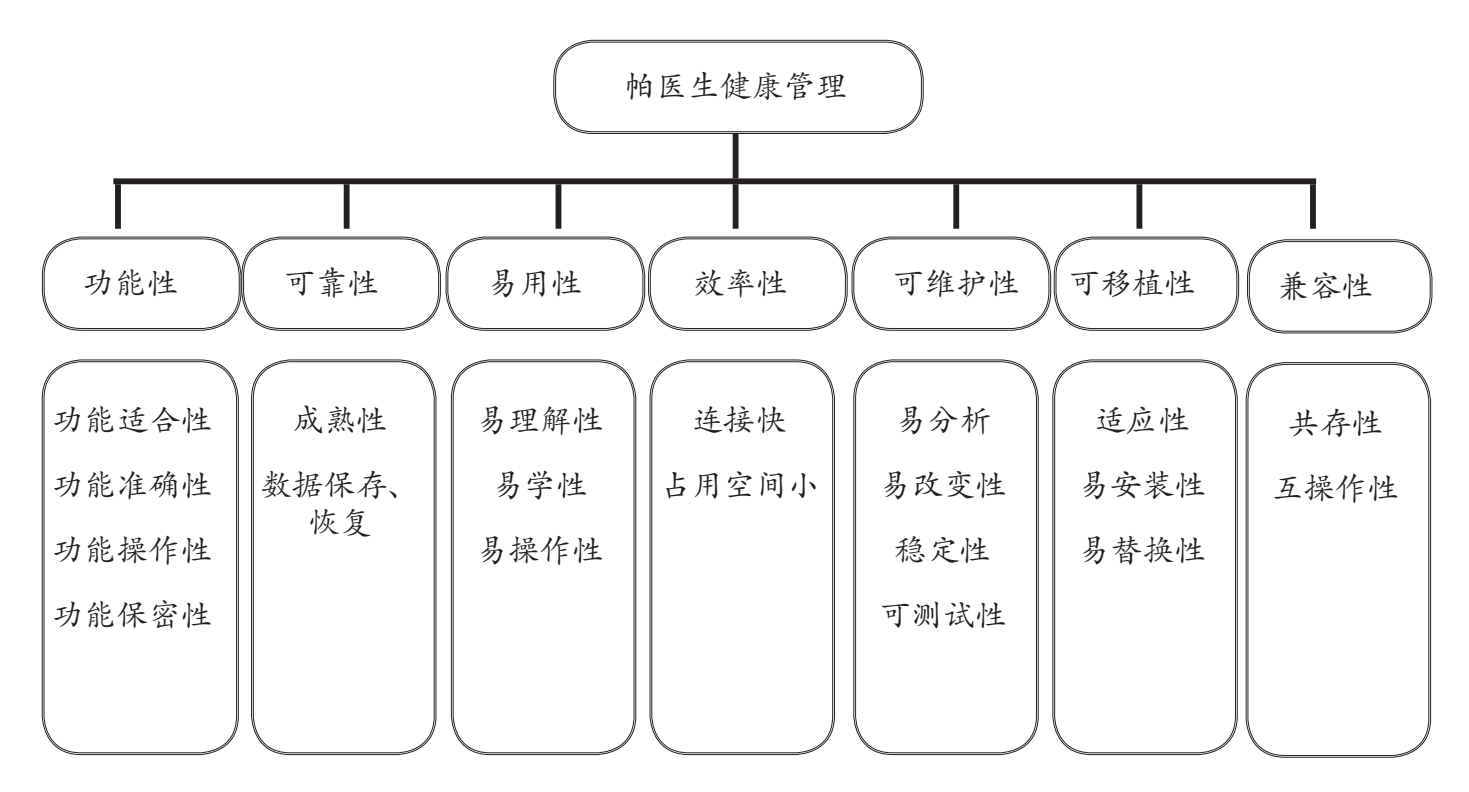

图 9.3.1.1 产品质量模块

产品质量模型可以只应用于软件产品, 或者包含软件的系统, 因为大多数子特性与特性和系统相 关。

9.3.2 针对产品质量模型中的每个质量特性给出了说明。

## 9.3.2 特性说明

9.3.2.1 功能性

本产品符合 GB/T 25000.51-2016, 当软件在指定条件下使用时 , 软件产品提供满足明确和 隐含要求的功能的能力。功能完善, 适应家庭、医院测试的基本功能要求, 功能完备准确 为提高诊断水平提供支持。包括适合性、准确性、操作性及保密性的依从性。

9.3.2.1.1 适合性

适应家庭、医院人员提供了检测结果数据、温馨提示的基本功能。

9.3.2.1.2 准确性

能够将实时获得数据进行存储, 具有准确性。

9.3.2.1.3 操作性

操作性好, 流程优化亦可根据用户习惯和实际使用情况进行操作。

9.3.2.1.4 保密性

本产品设有用户名及密码, 能够保护系统信息和数据, 具有安全保密性。

软件产品遵从产品规则说明, 具有功能性的依从性。

#### 9.3.2.2 可靠性

本产品符合GB/T 25000.51-2016, 本软件提供弹窗提示功能, 当软件出错后用户按照提示语 信息进行操作即可。软件出错后不会丢失数据, 重启软件即可显示之前保存的数据。

9.3.2.2.1 成熟性

软件具有云端数据备份功能。

- 9.3.2.2.2 数据保存、恢复
	- 9.3.2.2.2.1 在软件更改数据未保存时, 系统能发出保存信息提示, 确认保存信息; 9.3.2.2.2.2 在软件出现退出未保存数据时 , 重新打开软件即可恢复数据到最近一 次同步的数据。

软件产品遵从产品的需求设计要求, 具有可靠性的依从性。

9.3.2.3 易用性

本产品符合 GB/T 25000.51-2016, 软件提供了操作步骤、界面设计、简单、易懂的功能的 能力。本软件具有易理解性、易学性、易操作性特点。软件登录 / 操作界面设计简单、步骤 提示文字都一目了然 , 具有易理解性。软件提供了操作的步骤显示 , 根据步骤可进行产品的 功能运行 , 具有易学性。软件在功能运行操作是只需手指点击 , 没有专门的使用和操作软件 的知识, 具有易操作性。

9.3.2.3.1 使用和操作软件的专门知识

软件安装在智能设备端完成后, 可供所需要的人员使用, 接收蓝牙数据, 没有专门 的使用和操作软件的知识。

软件产品遵从产品简单明了的需求,具有易用性的依从性。

9.3.2.4 效率性

本产品符合 GB/T 25000.51-2016, 本系统资源具有蓝牙连接快、占用空间小等特点。

9.3.2.4.1 连接快

9.3.2.4.1.1 软件与检测仪连接 ( 蓝牙模式 ) 时间:不超过 30s。

9.3.2.4.1.2 软件与检测仪 NFC 连接时间:不超过 80s。

9.3.2.4.2 占用空间小

软件运行占用内存空间:不大于15M。随着当前操作数据的变大, 内存占用将增加。 软件产品遵从产品的设计规程。具有效率的依从性。

9.3.2.5 可维护性

本产品符合 GB/T 25000.51-2016, 系统的设遵循简单、实用的原则, 有规范的开发体系 系统易于维护。包括易分析性、易改变性以及稳定性的依从性。

9.3.2.5.1 易分析

软件的设计到实施过程, 从需求分析、测试到系统的正式运行, 每个阶段的工作, 都应有详尽、规范的设计文档 , 在某个阶段出现的都能一一对应 , 具有易分析性。

9.3.2.5.2 易改变性

用户可以根据提示语的指导 更改你所需要的内容。

9.3.2.5.3 稳定性

软件开发过程严谨及维护文档清晰, 易理解, 符合软件工程规范编制, 具有稳定性。

9.3.2.5.4 用户适应性修改

当用户遇到格式或操作习惯等适应性问题需要修改软件时 , 应联系公司后台维护 人员进行修改。软件不支持用户修改。

本产品确保系统维护简便、有效 , 具有维护下的依从性。

9.3.2.6 可移植性

本产品符合 GB/T 25000.51-2016, 为软件在指定的环境下运行时 , 具有满足软件安装、卸 载以及移植的功能的能力。包括适应性、易安装性以及易替换性的依从性。

9.3.2.6.1 适应性

本产品在指定的运行环境下 , 产品能够稳定运行 , 具有适应性。

9.3.2.6.2 易安装性

安装方式采用安装包安装方式 , 易于安装 , 安装提示清晰 , 操作方便 , 安装过程耗 时少。

软件安装方法详细记录于《帕医生健康管理》中。

下载链接网址: http://www.daiwahealthcare.com/learning.php?id=13

9.3.2.6.3 易替换性

9.3.2.6.3.1 Android:5.0(含)以上安装软件。

9.3.2.6.3.2 iOS:10.0(含)以上安装软件。

软件安装产品的设计开发要求 , 具有可移植性的依从性。

9.3.2.7 兼容性

本产品符合GB/T 25000.51-2016, 本软件能与其它软件共存, 互不干涉能正常准确的运行。

#### 9-4 使用质量

本产品符合GB/T 25000.51-2016, 在用户运行本产品时都能够满足要求的能力。包括有效 性、效率、满意度、抗风险以及周境覆盖。

9.4.1 有效性

本产品符合GB/T 25000.51-2016, 软件对用户指明实现特定功能的特性, 具有有效性。

9.4.2 效率

本产品符合GB/T 25000.51-2016, 本软件在指定环境下使用时, 软件产品满足了开发设 计在时间、资源上的需求的功能的能力, 具有效率性。

9.4.3 满意度

本产品符合GB/T 25000.51-2016, 软件满足用户需求, 简单易学、易懂, 通过售后服务得 知产品的改进, 具有满意度。

9.4.4 抗风险

本产品符合GB/T 25000.51-2016, 软件具有统一、完善的安全机制, 保证系统和数据的 安全。对系统和数据的安全有完善的监控, 具有安全性。

9.4.5 周境覆盖

本产品符合GB/T 25000.51-2016, 软件具有有效性、效率、满意度及抗风险功能。

其各子项度量标准见GBT 25000.51-2016. 上述资料的测试用例及结果详见参考文件: 《帕医生健康管理软件测试用例.xls.xls》。

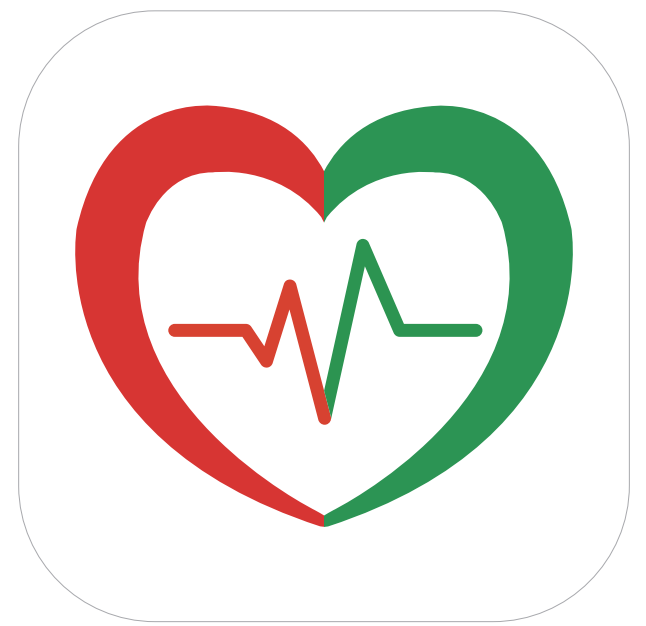

## 产品生产制造信息

【注册人/生产企业名称】:信泰光学(深圳)有限公司

【注册人/生产企业地址】:深圳市光明新区公明办事处李松蓢社区李松蓢工业区期尾工业园 第1、2、4、5栋

【注册人/生产企业联系方式】:+86-755-27165959;

E-MAIL: afterservice@daiwahealthcare.com

网址:www.sintai.com

邮编:518106

## 使用过程中如果用户有安装或者功能上使用的问题, 以及使用中遇到任何问题, 请联络 本公司维护服务部门。

#### 产品维护服务窗口

【维护服务单位】:兆和医疗精密仪器(深圳)有限公司

深圳市光明新区公明办事处李松蓢社区李松蓢工业区期尾工业园第1栋 519

【维护服务电话】:400-878-0227;

服务时间:周一至周五(法定节假日除外)

上午:09:00~12:00, 下午:13:00~18:00

网址:www.daiwahealthcare.com

邮编: 518106

编制日期: 2020年 03月23日 ST-PA-PJ20160116